# 8

# **Reference**

- **In this Chapter... [Logging-On as service3070, 8-2](#page-1-0)**
	- ■**[The Root Directory Environment Variable, 8-3](#page-2-0)**
	- ■**[Directory Descriptions, 8-6](#page-5-0)**
	- ■**[Editing Files, 8-8](#page-7-0)**
	- ■**[MS Windows Quick-Reference, 8-16](#page-15-0)**
	- ■**[BT-BASIC Quick-Reference, 8-17](#page-16-0)**
	- **[NT Korn Shell Quick Reference, 8-18](#page-17-0)**
	- ■**[vi and viw Editor Quick Reference, 8-21](#page-20-0)**
	- **[Codewords, 8-25](#page-24-0)**
	- **[System Config File Specifics, 8-26](#page-25-0)**
	- ■**[Standard Config File Specifics, 8-29](#page-28-0)**
	- ■**[Compiling the System and Standard Config Files, 8-35](#page-34-0)**
	- ■**The bootptab [File, 8-36](#page-35-0)**
	- ■**The hosts [File, 8-38](#page-37-0)**
	- ■**[Device Files, 8-40](#page-39-0)**
	- ■**[Vacuum Control, 8-42](#page-41-0)**
	- **[Rotating the Testhead, 8-43](#page-42-0)**
	- **[Testhead Cards, 8-44](#page-43-0)**
- **[DUT Power Supplies, 8-47](#page-46-0)**
- ■**[Controller Cables and Devices, 8-52](#page-51-0)**
- ■**[Testhead LAN and Serial Port MUX, 8-59](#page-58-0)**

## **Referenced Manuals**

The following manuals are referenced within this chapter:

- *Administering Agilent 3070 MS Windows Systems* E9970-90000.
- *Agilent 3070 / 79000 Family Site Preparation Manual* 03066-90114.
- *Agilent 3070 / 79000 Repair I Manual* E4000-90160.
- *Agilent 3070 Family Users' Manual*.

## **Introduction**

The information in this chapter may be helpful when installing an Agilent 3070 system that uses a MS Windows controller.

# <span id="page-1-0"></span>**Logging-On as service3070**

The service3070 logon allows system configuration and testing.

# **Display the Logon Status from a Current Login**

- **1** Press the **<Ctrl><Alt><Delete>** keyboard keys at the same time.
- **2** If logged-on as service3070, click **Cancel**. Otherwise, click **Logoff...**.

# **Logon as service3070**

- **1** Click **Start** > **Shut Down...**.
- **2** Select **Close all programs and log on as a different user?**
- **3** Enter the logon information:
	- **Logon Name =** service3070
	- **Default Password =** service

# <span id="page-2-0"></span>**The Root Directory Environment Variable**

#### This section contains:

- **[Introduction, 8-3](#page-2-3)**
- **Determine the Value of the Root Directory [Environment Variable, 8-3](#page-2-1)**
- Use of the Root Directory Environment Variable in **[a BT-BASIC Window, 8-3](#page-2-2)**
- Use of the Root Directory Environment Variable in **[a Korn Shell Window, 8-4](#page-3-0)**
- **[Use of the Root Directory Environment Variable in](#page-4-0)  [a MS-DOS Command Prompt Window, 8-5](#page-4-0)**

## <span id="page-2-3"></span>**Introduction**

3070 systems now establish a root directory environment variable.

Beginning with software revision 3070 04.00pa, an environment variable is used to allow 3070 board files to be easily transferred between 3070 systems running either MS Windows or UNIX.

The environment variable is named **\$AGILENT3070\_ROOT.** It replaces the root directory path (upper path names) on both operating systems.

The directories, /var/hp3070 and /opt/hp3070, are replaced by **\$AGILENT3070\_ROOT** on all MS Windows systems.

The root directory environment variable is usually set to D:\Agilent3070 , but could change.

# <span id="page-2-1"></span>**Determine the Value of the Root Directory Environment Variable**

- **1** Open a Korn shell window:
	- Double-click the desktop **Korn Shell** icon OR
	- Click **Start** <sup>&</sup>gt;**Programs** > **Agilent 3070** > **Korn Shell**.
- **2** At the prompt, enter:

echo \$AGILENT3070\_ROOT

The string returned is usually:

D:\Agilent3070

# <span id="page-2-2"></span>**Use of the Root Directory Environment Variable in a BT-BASIC Window**

**[Table 8-1](#page-3-1)** illustrates new path equivalents using the system config file in a **BT-BASIC** window.

### **NOTE**

BT-BASIC usage is the same in both UNIX and MS Windows.

#### <span id="page-3-1"></span>**Table 8-1**New file path usage in a BT-BASIC window

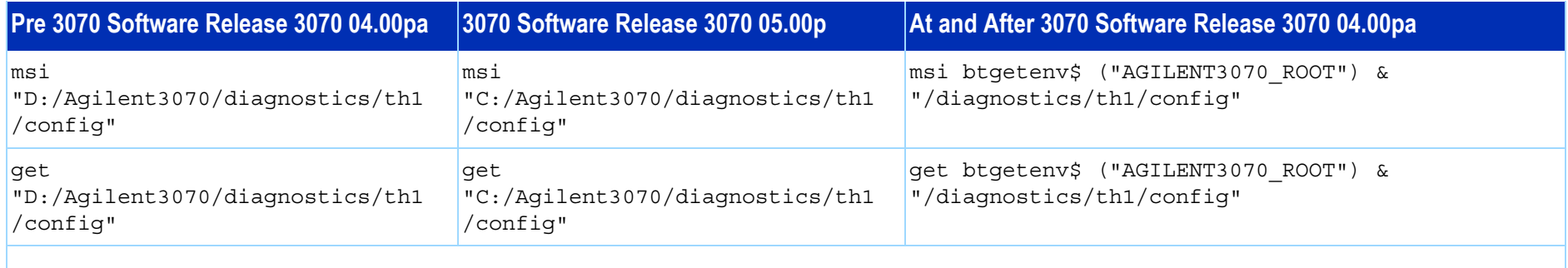

### **NOTE**

The btgetenv\$ ("AGILENT3070\_ROOT") & is only required for BT-BASIC commands which are referenced to the root.

If the BT-BASIC msi btgetenv\$ ("AGILENT3070\_ROOT") & <command> is typed prior to the next BT-BASIC command (for example compile or faon), then using the environment variable which defines the path from the root is unnecessary. BT-BASIC commands which normally contain paths (msi, load, copy, save, get, store, unlink, rcall) for example, will require: btgetenv\$ ("AGILENT3070\_ROOT") & <rest of path>

# <span id="page-3-0"></span>**Use of the Root Directory Environment Variable in a Korn Shell Window**

In a **Korn shell** window, follow the UNIX syntax:

- Use \$<variable> (instead of %<variable>%).
- Use the correct case.
- Use / (forward slash) instead of \ (backslash).

**[Table 8-2](#page-4-1)** illustrates new path usage when working in a **Korn shell** window.

#### <span id="page-4-1"></span>**Table 8-2**New file path usage in a **Korn shell** window

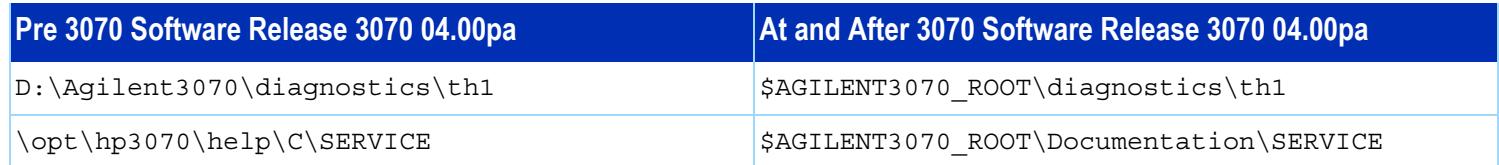

■ Use \ (backslash) instead of / (forward slash).

**[Table 8-3](#page-4-2)** on page 8-5 illustrates new path usage using the dev directory as an example when working in a

**MS-DOS Command Prompt** window.

# <span id="page-4-0"></span>**Use of the Root Directory Environment Variable in a MS-DOS Command Prompt Window**

In a **MS-DOS Command Prompt** window:

■ Use %<variable>% (instead of \$<variable>).

#### <span id="page-4-2"></span>**Table 8-3**New file path usage in a **MS-DOS Command Prompt** window

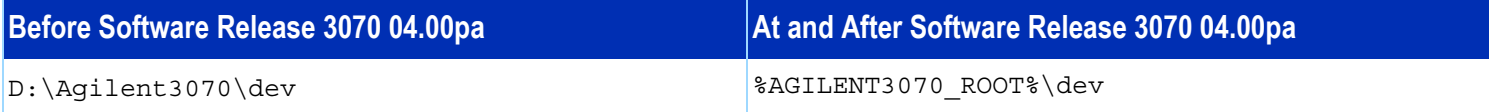

# <span id="page-5-0"></span>**Directory Descriptions**

**[Table 8-4](#page-5-1)** lists descriptions of some 3070 MS Windows system directories.

#### <span id="page-5-1"></span>**Table 8-4**Descriptions of various 3070 MS Windows system directories

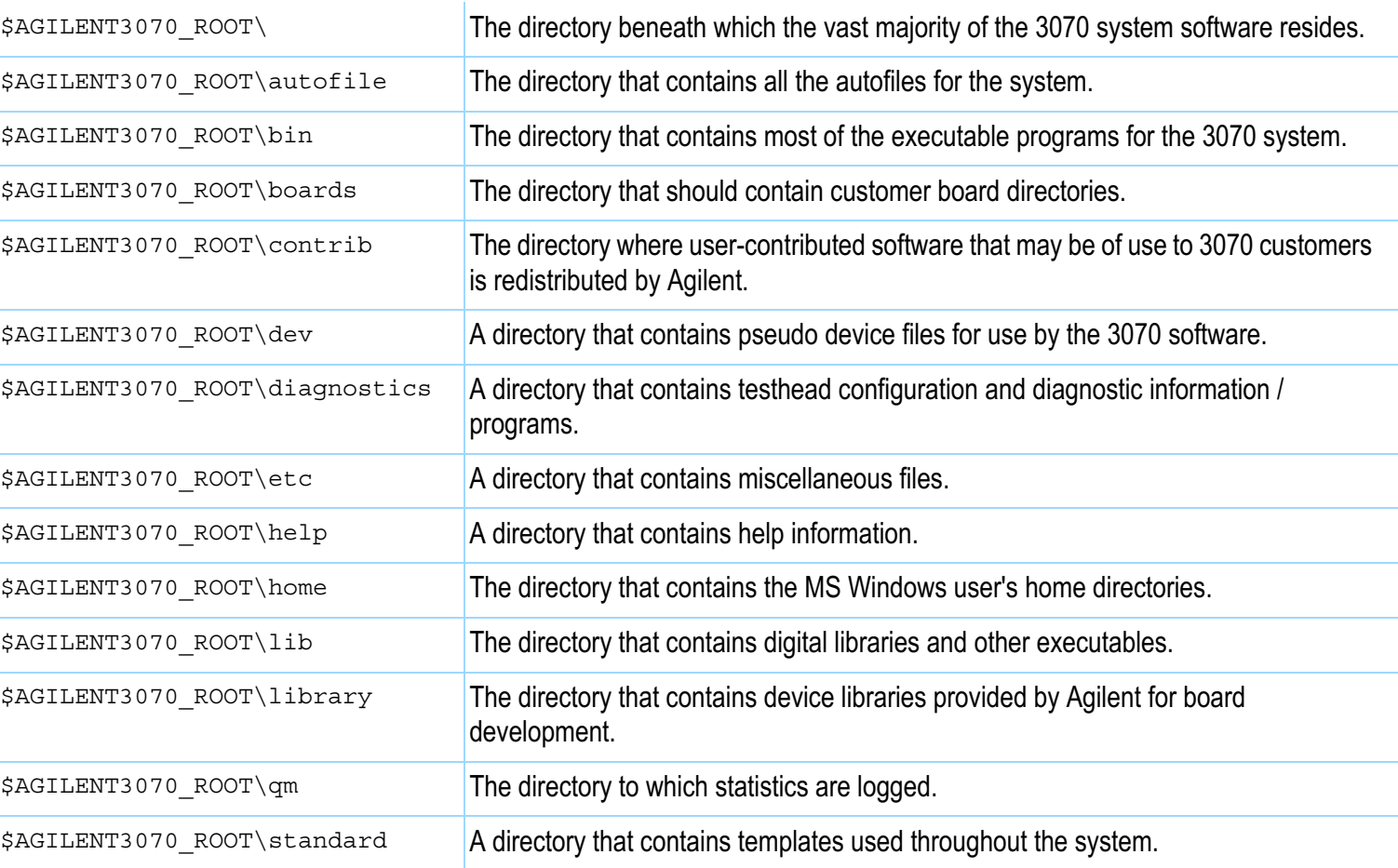

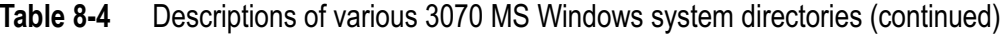

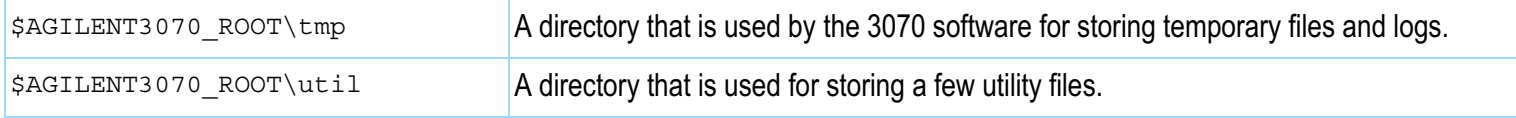

# <span id="page-7-0"></span>**Editing Files** This section contains:

- **[Forward-Slashes versus Back-Slashes in](#page-7-1)  [Command Lines Containing File Paths, 8-8](#page-7-1)**
- **[Use BT-BASIC, 8-8](#page-7-2)**
- How to Edit the System Config File to Match the **[Testhead Configuration, 8-9](#page-8-0)**
- How to Resolve the Standard Config File from the **[System Config File, 8-10](#page-9-0)**

# <span id="page-7-1"></span>**Forward-Slashes versus Back-Slashes in Command Lines Containing File Paths**

A general rule for commands using a path to a directory or file is to use a forward-slash (/) for commands tied to a 3070 application, and use a back-slash  $(\cdot)$  for operating system-related commands.

If a command line containing a file path fails to execute, it may be because the slash used is of the wrong type.

Reversing the slash(es) may resolve the issue.

This is because:

■ Many Korn shell commands are used in the MS Windows environment, and require forward-slashes (/) in command lines containing file paths.

- In MS Windows, when opening a file from the **Start** > **Run...** menu, both forward-slashes ( $\land$ ) and back-slashes (\) are recognized.
- A command may be performed in or with some relationship to the MS-DOS environment, which can require back-slashes in command lines containing file paths.

# <span id="page-7-2"></span>**Use BT-BASIC**

BT-BASIC is the designated file-editing tool. Unless otherwise specified, editing described in this chapter is performed using **BT-BASIC**.

**Korn shell**, **vi**, and **viw** editors can also be used to edit files.

Reference information for all these tools:

- **[BT-BASIC Quick-Reference](#page-16-0)** on page 8-17.
- **[NT Korn Shell Quick Reference](#page-17-0)** on page 8-18.
- **[vi and viw Editor Quick Reference](#page-20-0)** on [page](#page-20-0) 8-21.

### **Open BT-BASIC**

ï Double-click the desktop **BT-BASIC** icon OR

#### Click **Start** <sup>&</sup>gt;**Programs** > **Agilent 3070** > **BT-BASIC**.

BT-BASIC will open with the cursor on the command line.

### **Open a File in BT-BASIC**

• From the command line, enter:

get btgetenv\$ ("AGILENT3070\_ROOT") & "<path to the file>"

For more information about this command, see **[Use](#page-2-2)  [of the Root Directory Environment Variable in a](#page-2-2)  [BT-BASIC Window](#page-2-2)** on page 8-3.

## **Edit in BT-BASIC**

• Press **F1** on the keyboard, if necessary, to toggle to the workspace.

To move the cursor, use the keyboard arrow keys, and the **Insert Char**, and **Delete Char** keys.

## **Save in BT-BASIC**

- **1** Press **F1** on the keyboard, if necessary, to toggle to the command line.
- **2** Enter:

re-save

## **Exit BT-BASIC**

- **1** Press **F1** on the keyboard, if necessary, to toggle to the command line.
- **2** Enter:

exit

# <span id="page-8-0"></span>**How to Edit the System Config File to Match the Testhead Configuration**

If the testhead configuration has changed, the system config file MUST be updated to reflect the change.

**[Table 8-5](#page-9-1)** describes the process.

#### <span id="page-9-1"></span>**Table 8-5**Edit the system config file to match the testhead configuration

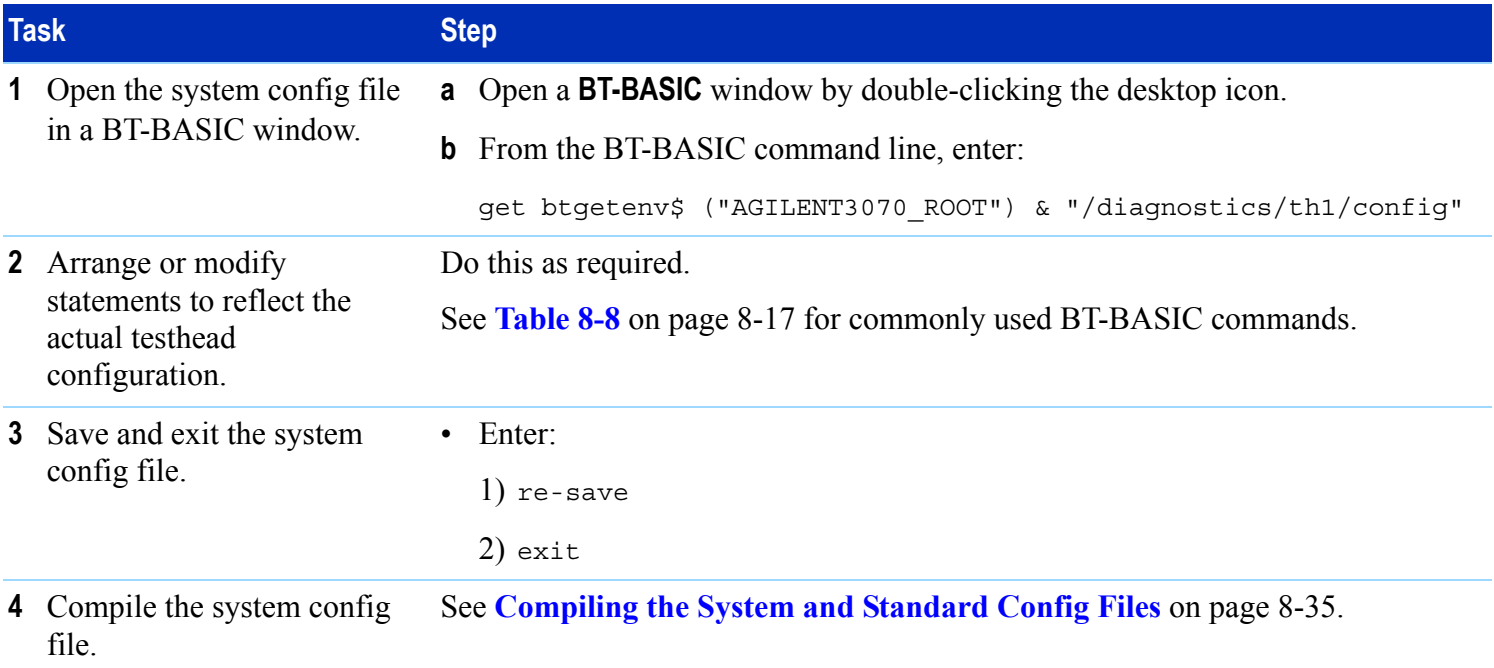

# <span id="page-9-0"></span>**How to Resolve the Standard Config File from the System Config File**

If the system config file has changed it is good practice to edit the standard config file to reflect the changes.

This is a service to board test development programmers.

See **[Table 8-6](#page-10-0)** to resolve the standard config file from the system config file.

**[Figure 8-1](#page-14-0)** on page 8-15 illustrates the concept.

The desired end result is to copy the cards ..., serial ports ..., supplies ... and ports ... statements from the system config file to the standard config file.

No changes to the system config file are made.

<span id="page-10-0"></span>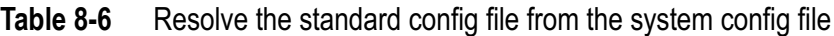

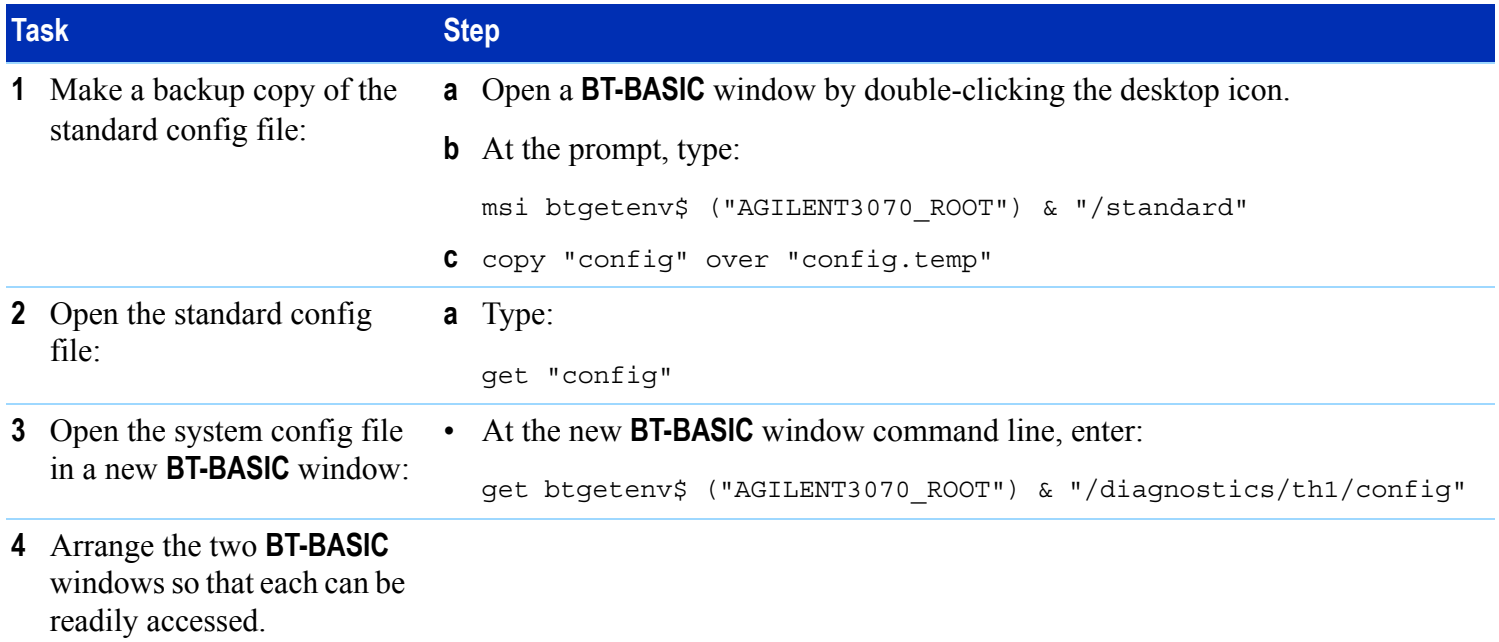

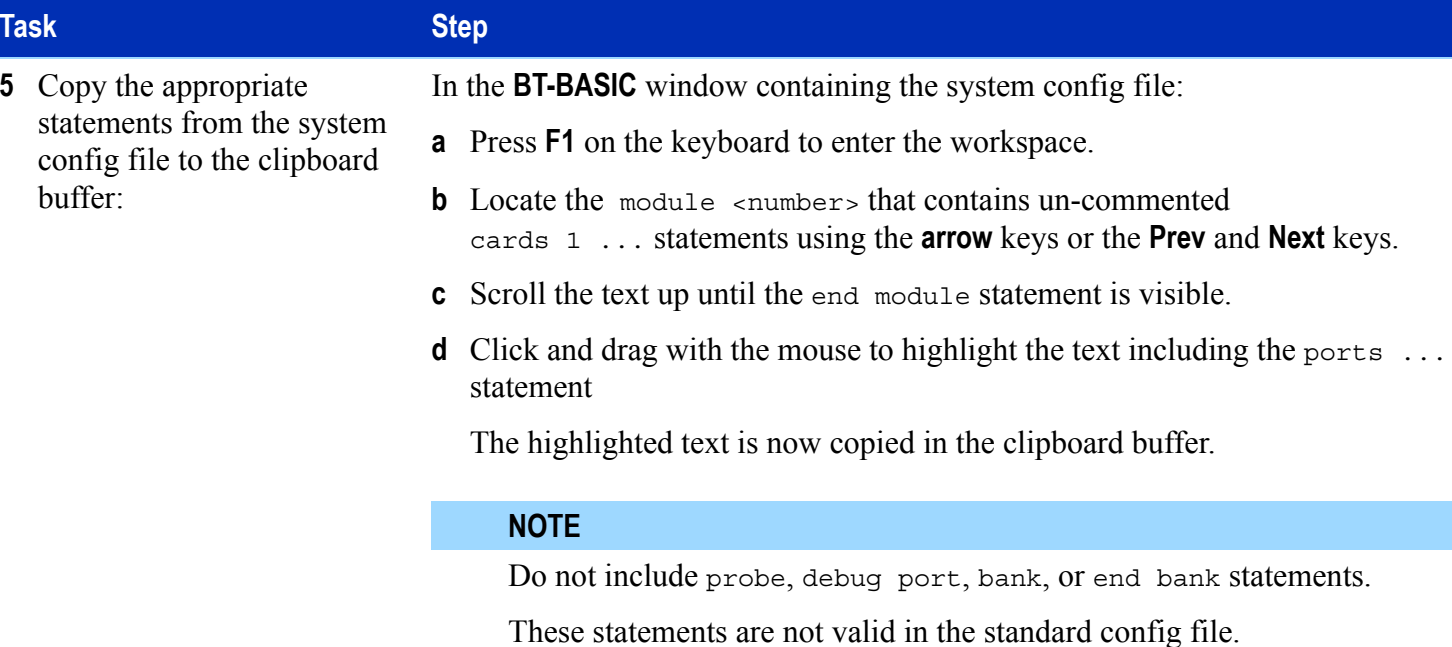

#### **Table 8-6**Resolve the standard config file from the system config file (continued)

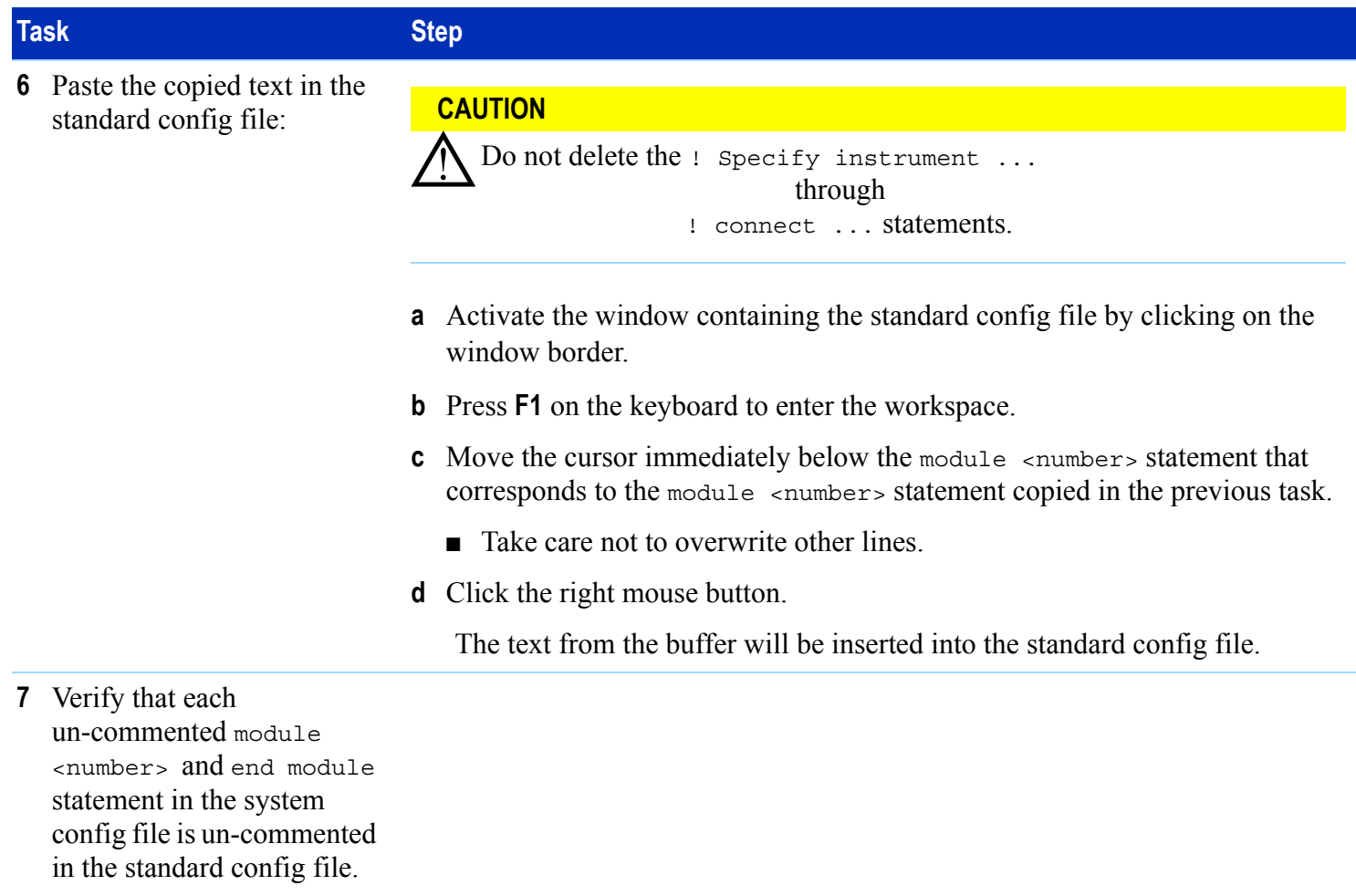

#### **Table 8-6**Resolve the standard config file from the system config file (continued)

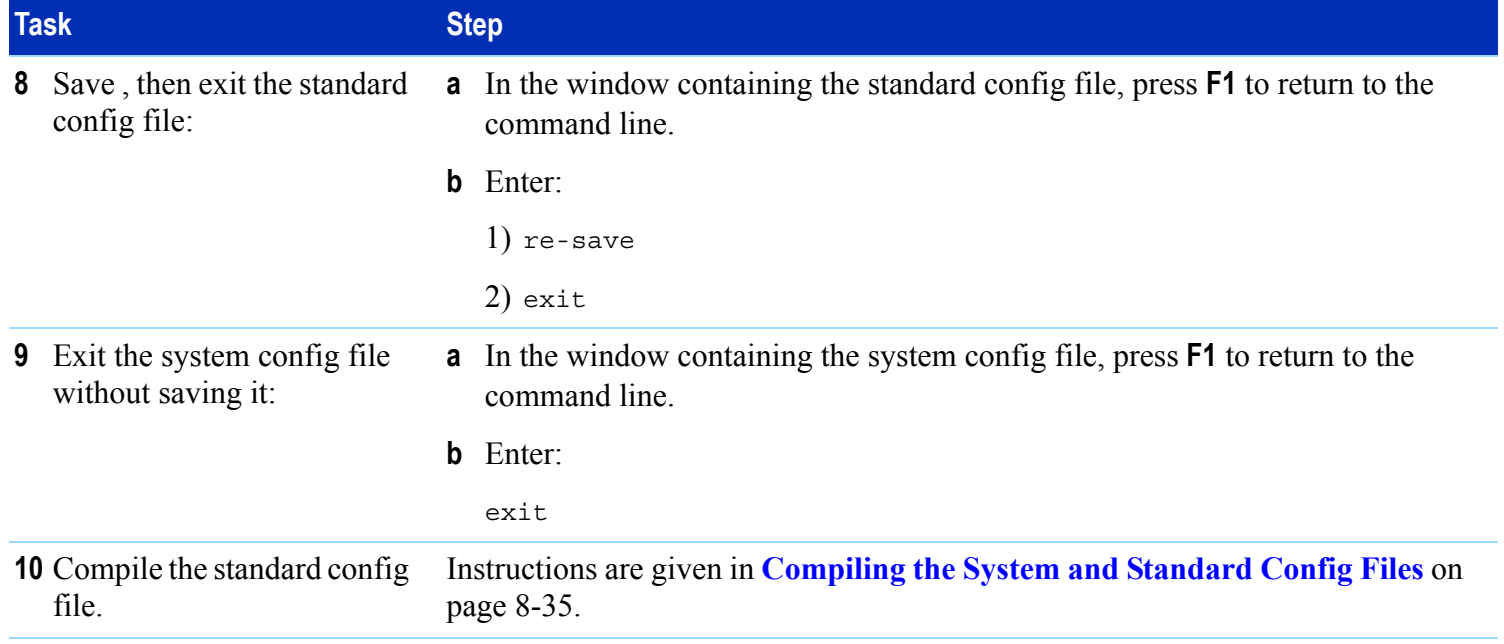

#### **Table 8-6**Resolve the standard config file from the system config file (continued)

# <span id="page-14-0"></span>**Figure 8-1** Copying configuration information

# \$AGILENT3070\_ROOT/standard/config

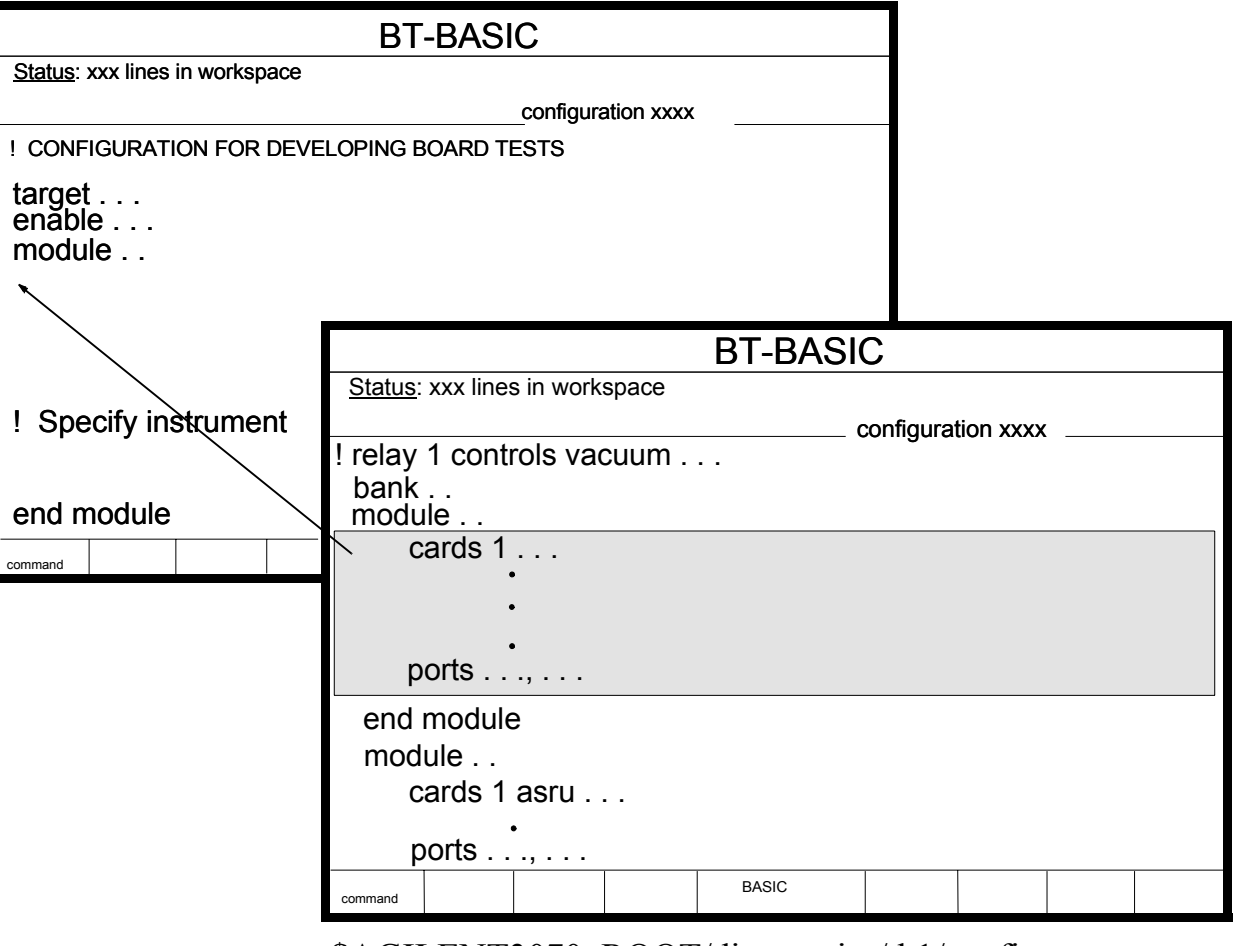

\$AGILENT3070\_ROOT/diagnostics/th1/config

# <span id="page-15-0"></span>**MS Windows Quick-Reference**

See **[Table 8-7](#page-15-1)** for a MS Windows quick-reference.

#### <span id="page-15-1"></span>**Table 8-7**MS Windows quick-reference

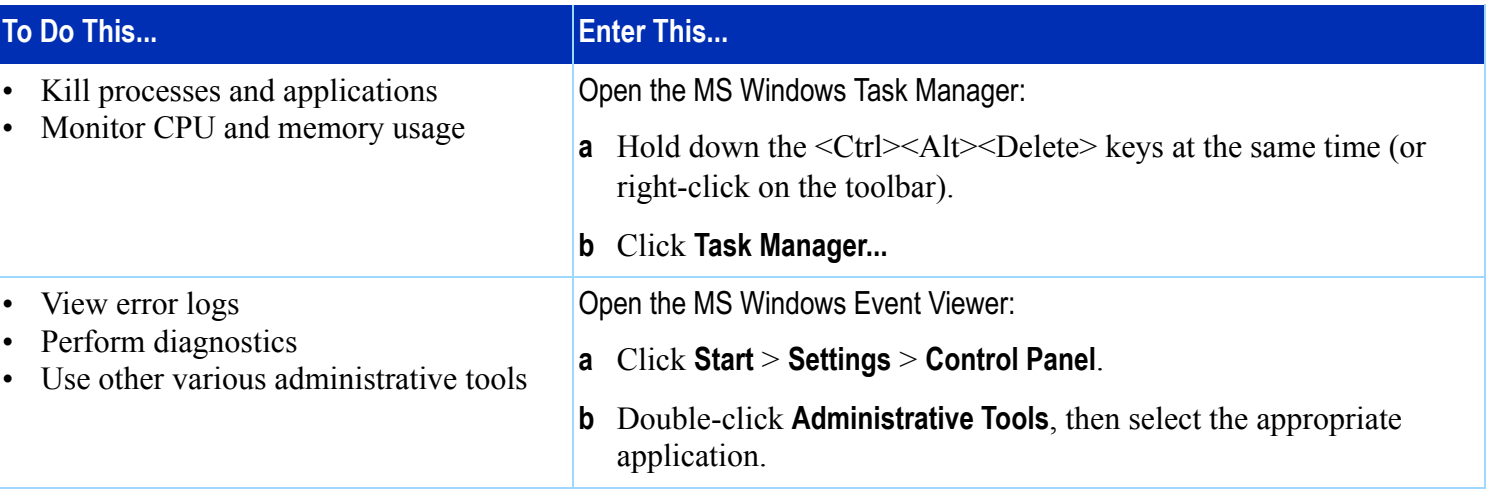

# <span id="page-16-0"></span>**BT-BASIC Quick-Reference**

**[Table 8-8](#page-16-1)** lists some commonly used BT-BASIC statements.

Additional BT-BASIC information is given in **[Editing](#page-7-0)  Files** [on page](#page-7-0) 8-8.

## **NOTE**

If uncertain whether to use forward-slashes or back-slashes, see **[Forward-Slashes versus](#page-7-1)  [Back-Slashes in Command Lines Containing](#page-7-1)  [File Paths](#page-7-1)** on page 8-8.

## **NOTE**

For a more complete list of BT-BASIC statements, see the *Agilent 3070 Family Users' Manual* Quick Reference Guide available in the online User manuals or on paper as part number E9900-13602.

<span id="page-16-1"></span>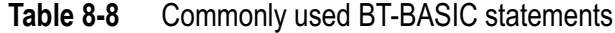

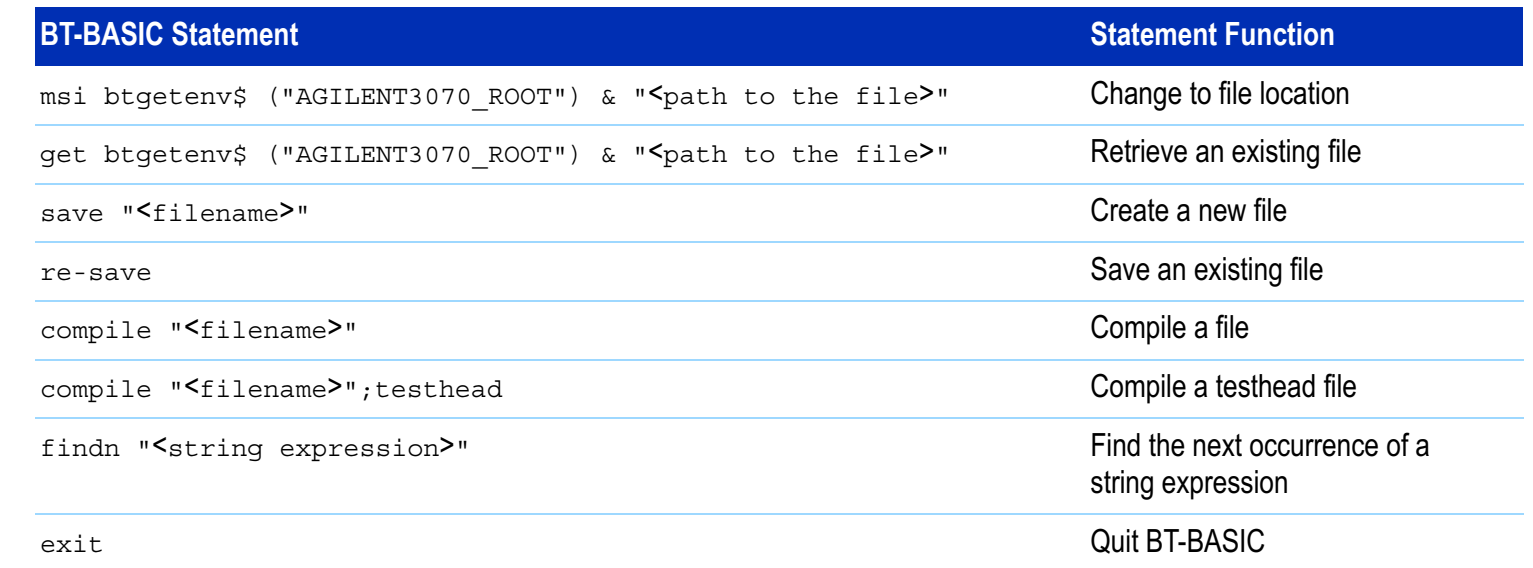

# <span id="page-17-0"></span>**NT Korn Shell Quick Reference**

Although the operating system is MS Windows, a number of 3070 UNIX commands are valid in the Korn shell.

See **[Table 8-9](#page-17-1)** for a Korn shell quick reference. Keyboard keys are in  $\{\}$ .

For complete information about a command, at a Korn shell window prompt, enter:

man <command\_name>

#### <span id="page-17-1"></span>**Table 8-9**Korn shell quick reference

#### **NOTE**

If uncertain whether to use forward-slashes or back-slashes, see **[Forward-Slashes versus](#page-7-1)  [Back-Slashes in Command Lines Containing](#page-7-1)  [File Paths](#page-7-1)** on page 8-8.

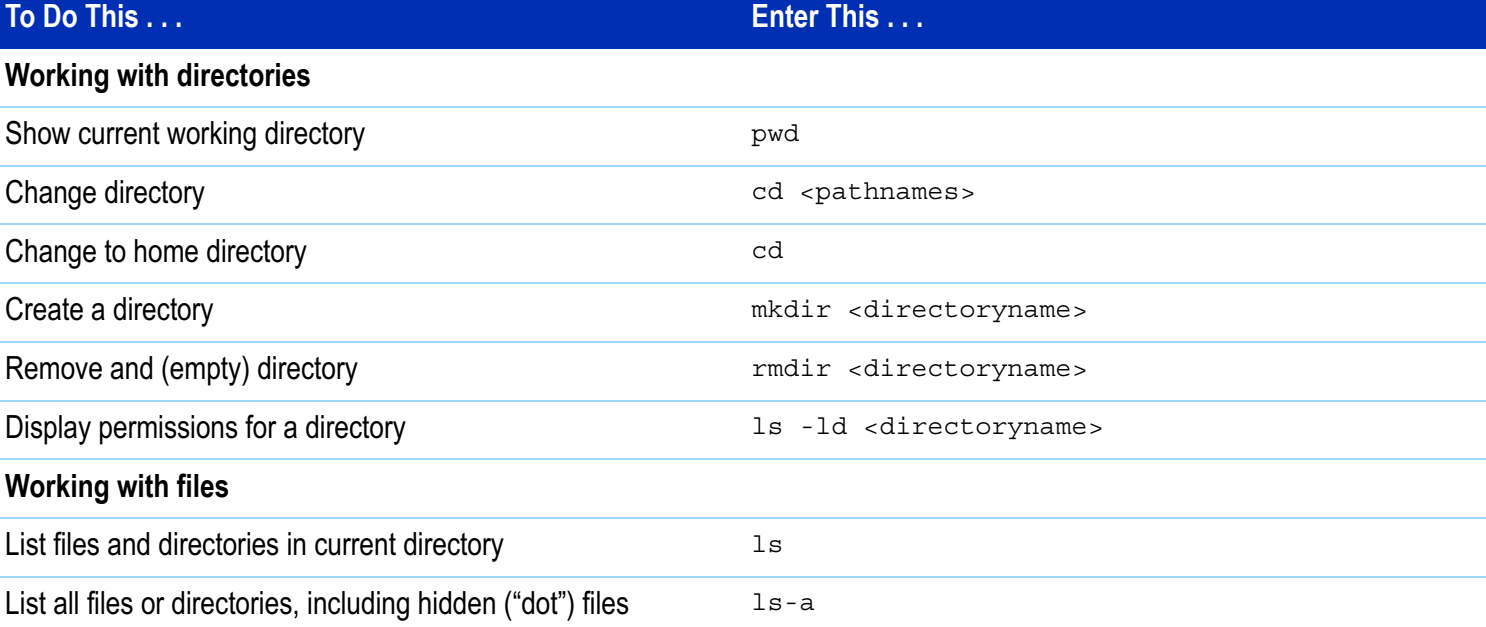

#### **Table 8-9**Korn shell quick reference (continued)

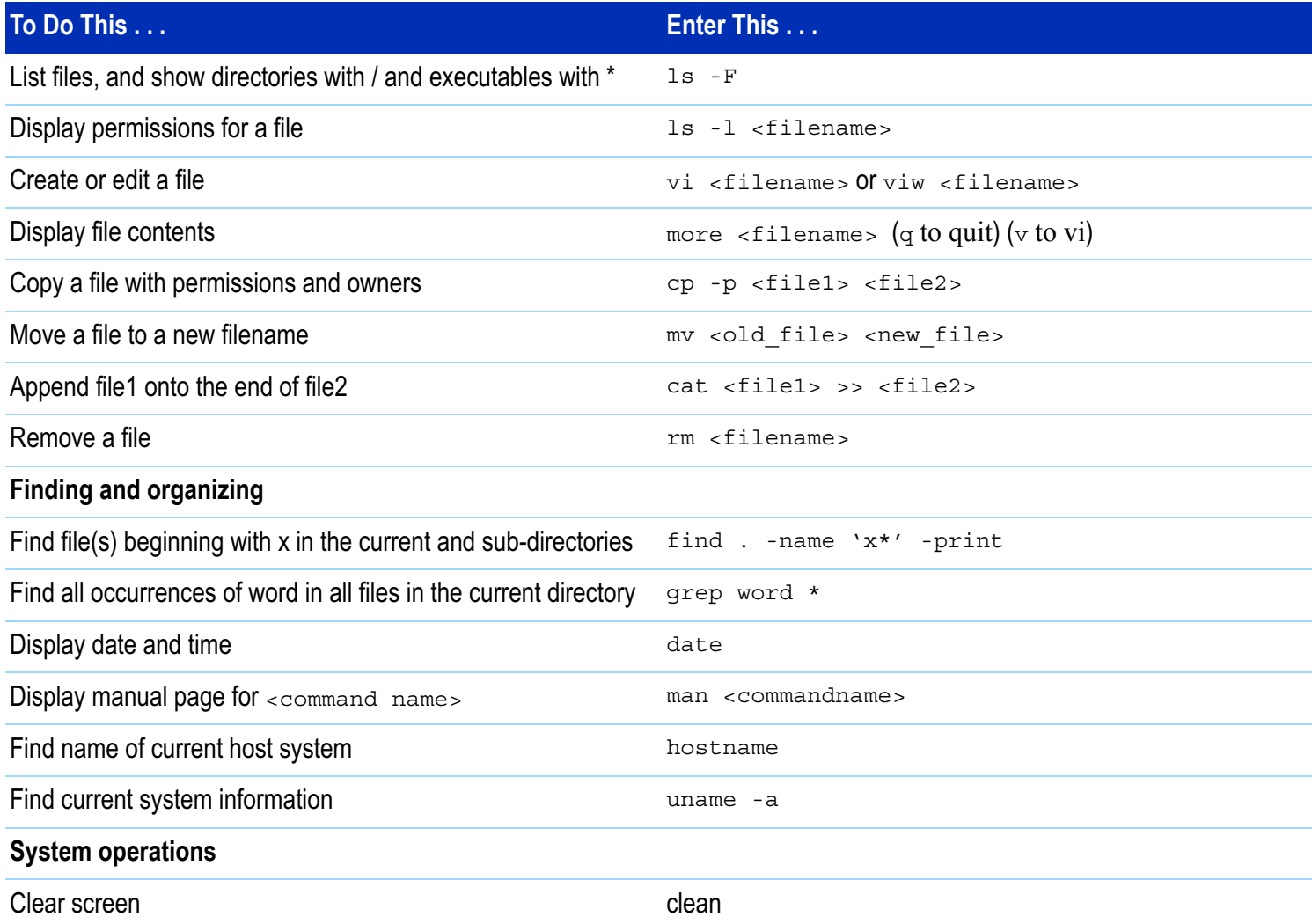

#### **Table 8-9**Korn shell quick reference (continued)

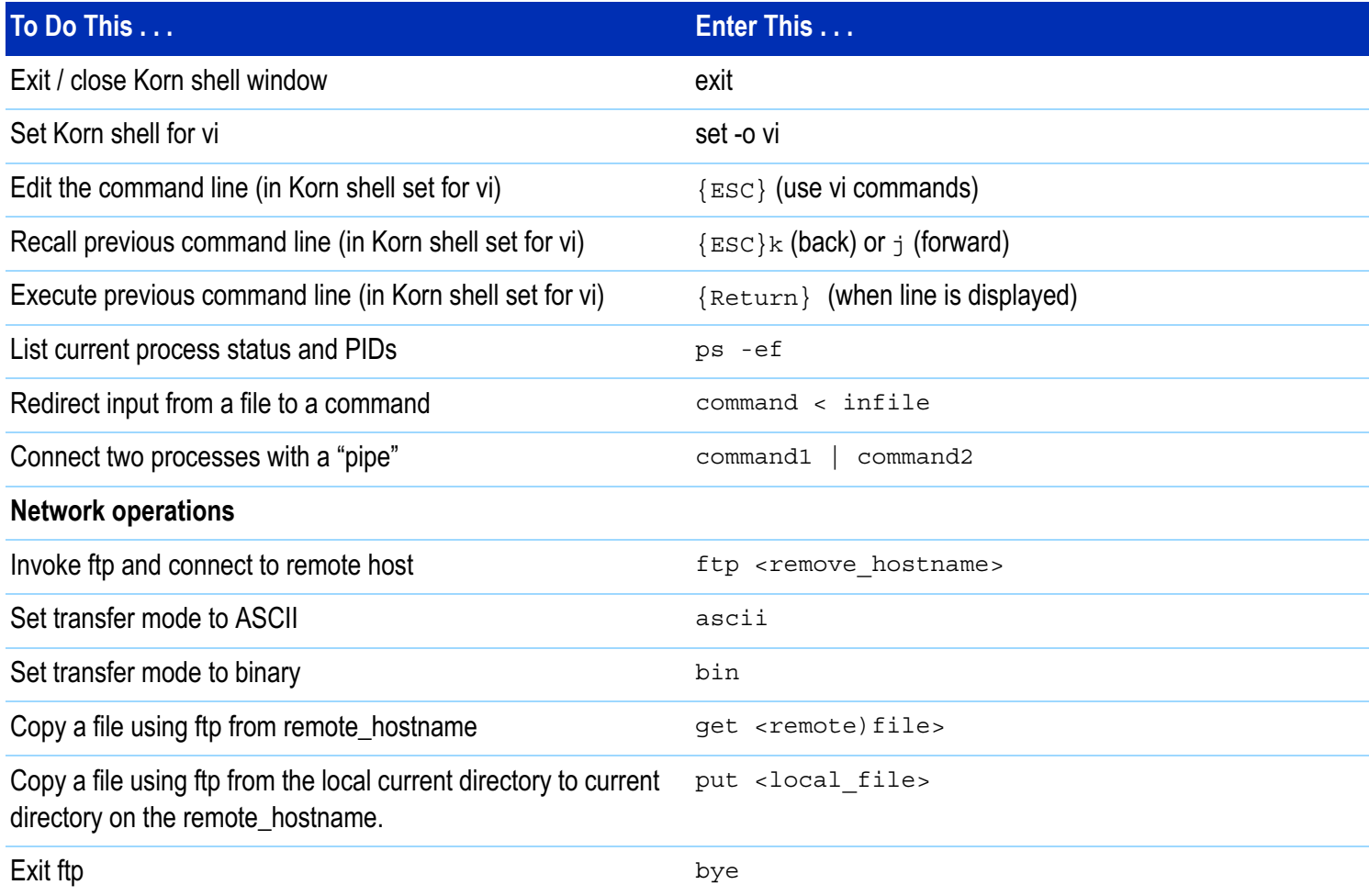

# <span id="page-20-0"></span>**vi and viw Editor Quick Reference**

See **[Table 8-10](#page-20-1)** for a vi and viw editor quick reference. Keyboard keys are in { }.

#### **NOTE**

If uncertain whether to use forward-slashes or back-slashes, see **[Forward-Slashes versus](#page-7-1)  [Back-Slashes in Command Lines Containing](#page-7-1)  [File Paths](#page-7-1)** on page 8-8.

#### <span id="page-20-1"></span>**Table 8-10** vi and viw editor quick reference

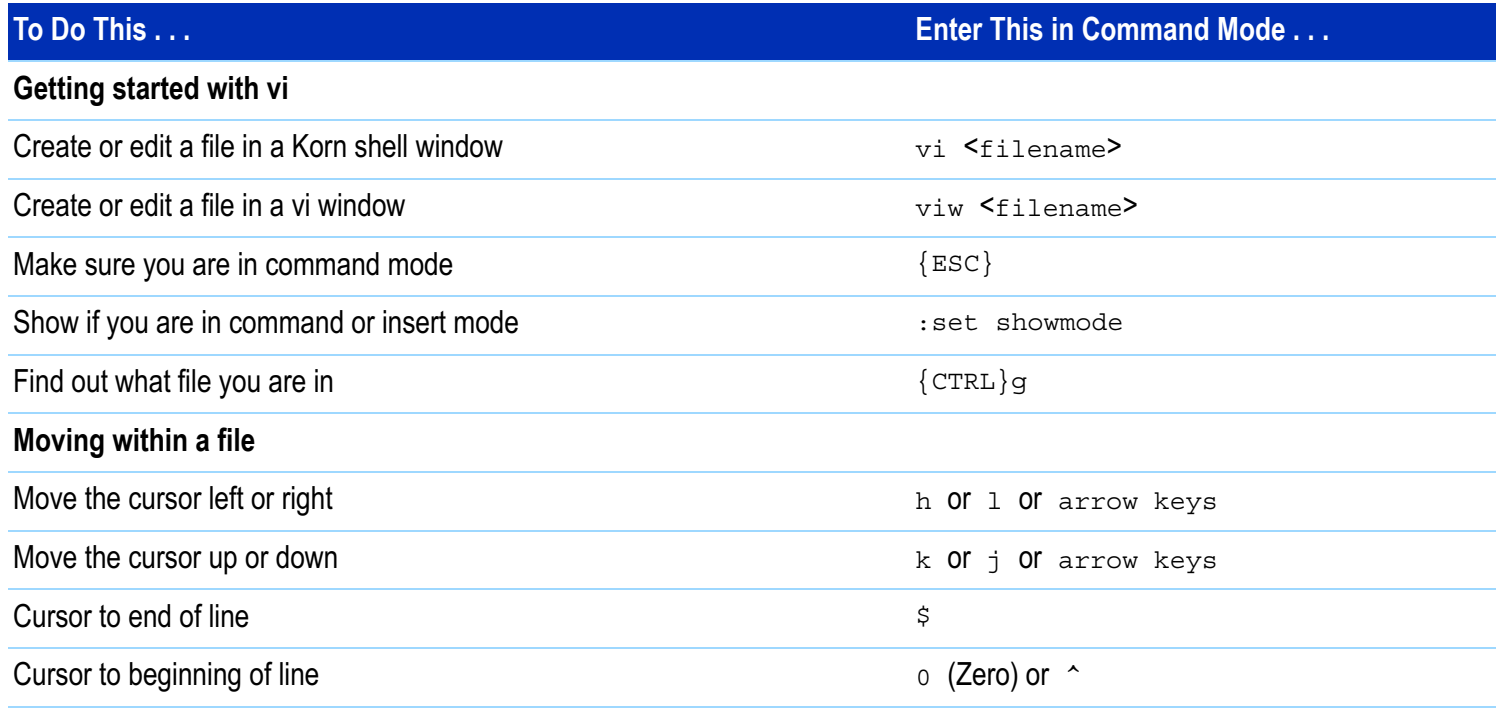

#### **Table 8-10** vi and viw editor quick reference (continued)

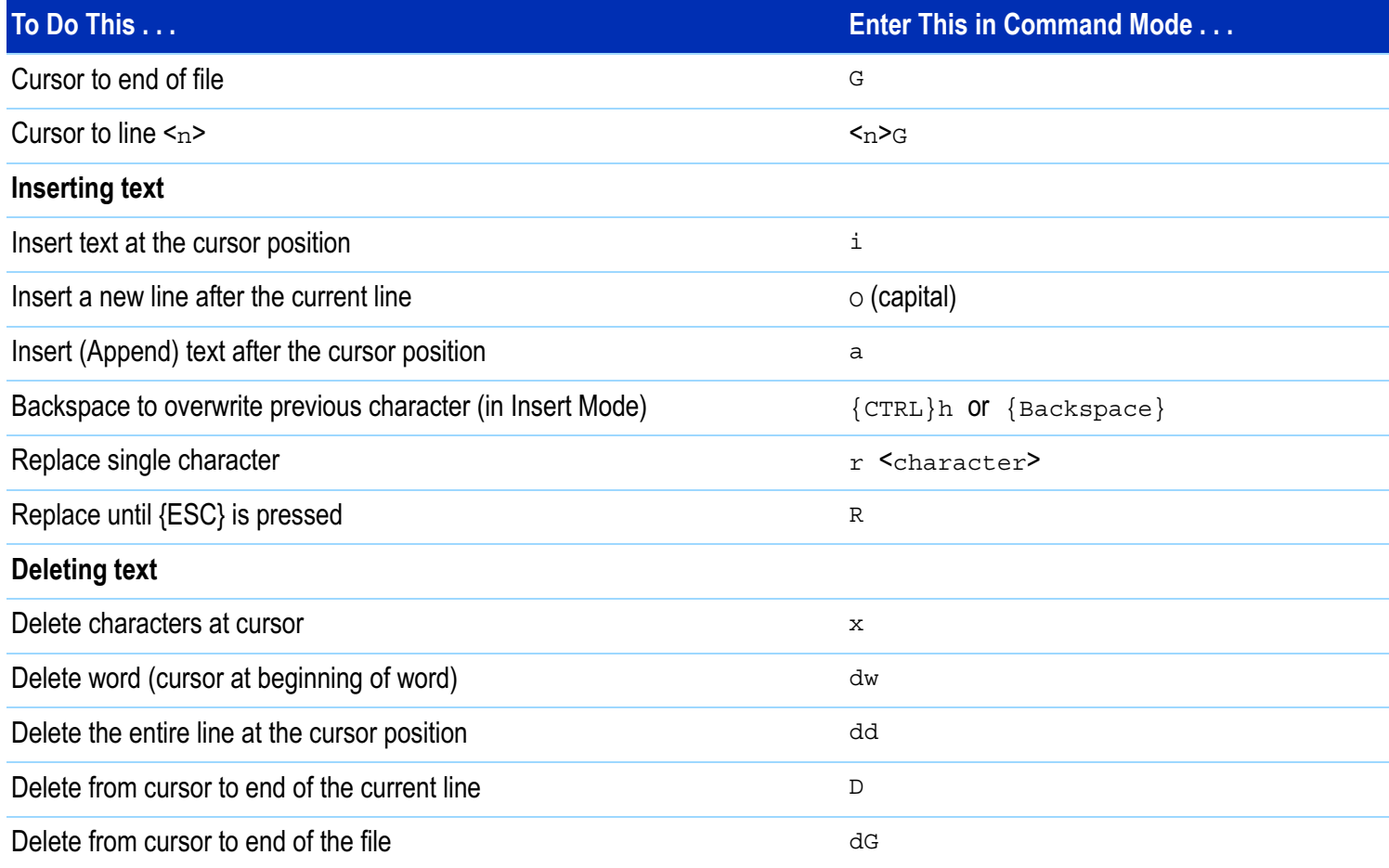

#### **Table 8-10** vi and viw editor quick reference (continued)

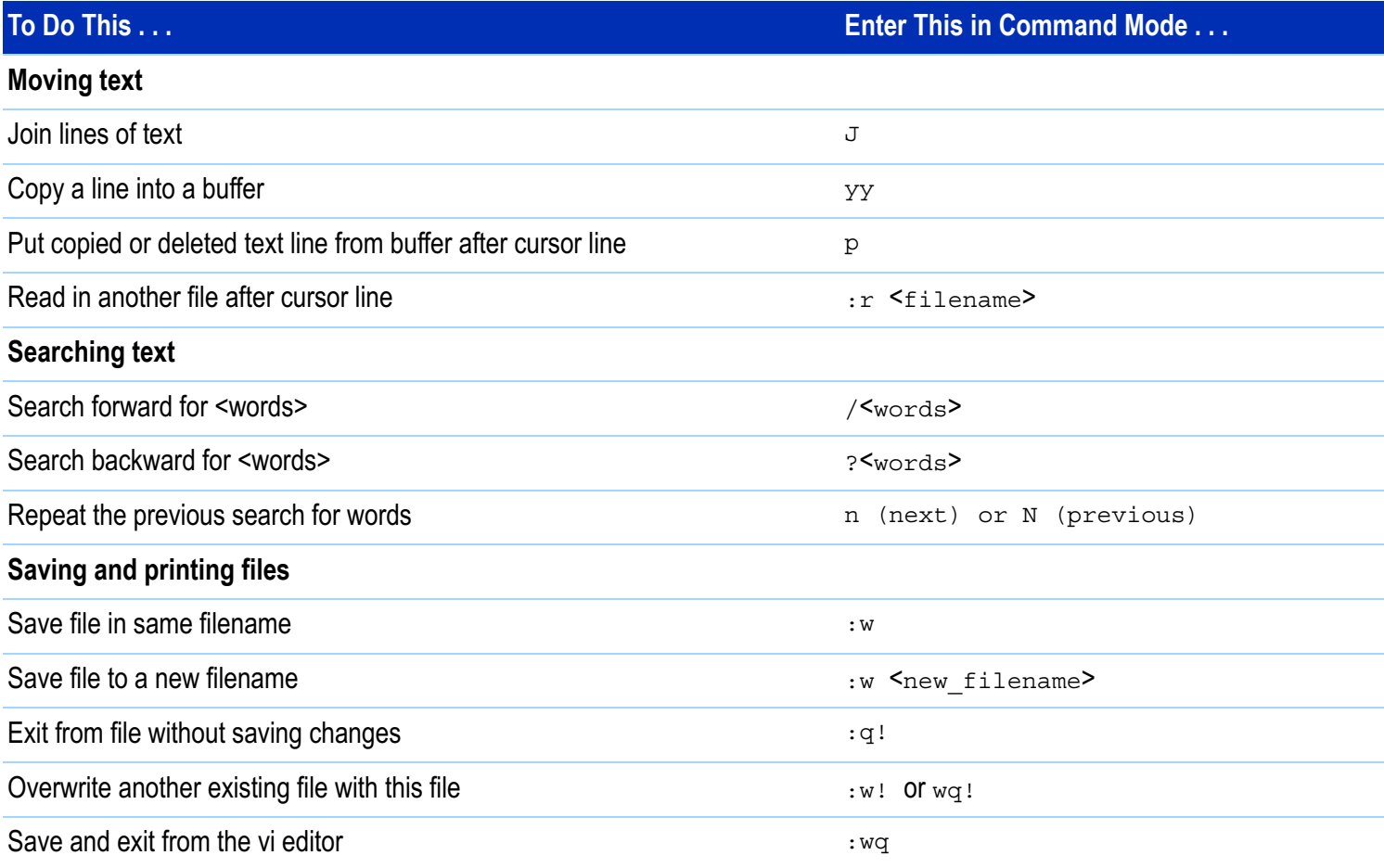

#### **Table 8-10** vi and viw editor quick reference (continued)

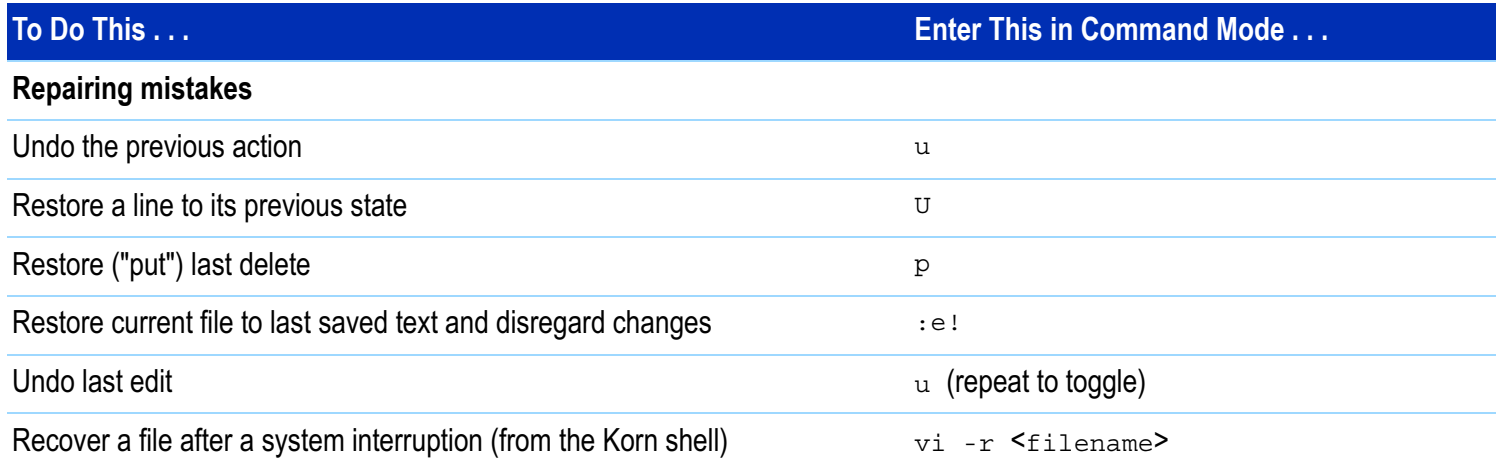

# <span id="page-24-0"></span>**Codewords**

 Codewords are pre-installed at the factory and normally do not require adjustment.

# **Introduction**

The capabilities of a 3070 system are based on the codewords installed.

Codeword information is used by the system config file compiler and allows confirmation that the hardware and the supported software features are compatible.

# **Install Codewords**

Instructions for installing codewords are included with the software license(s).

# **Verify Installed Codewords**

To verify the codewords:

- **<sup>a</sup>**Click **Start** <sup>&</sup>gt;**Programs > Accessories**.
- **b** At a command window prompt, enter:

codeword -l (el, not one)

# **Compile the Two Config Files**

# **CAUTION**

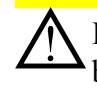

If the codewords have changed in any way, it will<br>be necessary to compile both the system and standard config files. Instructions are given in **[Compiling the System and Standard Config](#page-34-0)  Files** [on page](#page-34-0) 8-35.

## **CAUTION**

Incorrectly entered codewords, blank lines or<br>Spaces before or after a codeword may cause errors when compiling the config files. User and Operator logins may not boot if the \$AGILENT3070\_ROOT/lib/.enable file contains invalid information. Codeword order does not make any difference.

# <span id="page-25-0"></span>**System Config File Specifics**

The path to the system config file is:

\$AGILENT3070\_ROOT/diagnostics/th1/config

It must match the actual testhead card configuration.

It will be necessary to edit the system config file if the testhead cards or locations of the testhead cards have changed.

To edit the system config file:

- **1** Login as service3070 (default password is service).
- **2** At a **BT-BASIC** window prompt, enter:

msi btgetenv\$ ("AGILENT3070\_ROOT") & "/diagnostics/th1"

**3** Enter:

get "config"

- **4** Edit the file to match the actual testhead card configuration.
- **5** Enter:

re-save

**6** Compile the changed system config file. See **[Compiling the System and Standard Config Files](#page-34-0)** [on page](#page-34-0) 8-35

# **The "Official" and "Actual" System Config Files**

The "official" system config file is the system config file as when the system was shipped.

It is contained on a printout shipped with the system, and can be used as a model if it should be necessary to customize the system config file.

The "actual" system config file is the system config file in use which reflects the actual cards and card locations in the testhead.

## **If the System Config File is Corrupt**

One of the sys.config.xxx templates can be copied from the \$AGILENT3070 ROOT/diagnostics directory and edited to match the actual system configuration.

#### **NOTE**

Changes to the system config file should be reflected in the standard config file. See **[Standard](#page-28-0)  [Config File Specifics](#page-28-0)** on page 8-29.

# **Descriptions of Some Statements in the System Config File**

#### **The testhead name Statement**

The testhead name statement in the system config file identifies, via the hosts file, the block in the bootptab file that contains the hardware and internet protocol addresses for the System Card and ControlXT Card.

The testhead name statement in the system config file includes only the modules that are present; for a four-module system it looks like:

testhead name "testhead1" "module3" "module2" "module1" "module0"

The System Card is represented by testhead1

The ControlXT Card in each module is represented by module<n>

Modules are mapped in the hosts file. Using this information, specific hardware addresses (HAs) can be determined in the bootptab file.

### **The line frequency Statement**

In this statement, the unused frequency is commented. For example, if the system power is connected to 60 hertz, 50 is commented.

### **NOTE**

"Commented" means that the comment character, an exclamation mark (!), has been placed at the beginning of a line.

"Un-commented" means the "!" has been deleted from the beginning of the line.

#### **The relay Statement**

See **[Vacuum Control](#page-41-0)** on page 8-42.

#### **The cards <sup>&</sup>lt;keywords> Statements**

These statements identify to the system which cards are installed and where they are installed.

See **[Table 8-15](#page-43-1)** on page 8-44 for available 3070 testhead cards with diagnostics names, cards  $\leq$ keywords $>$ statements, pattern applications rates and part numbers.

The cards  $\leq$ keywords $\geq$  statements can be delimited by commas (,); a range can be separated by the word "to."

#### Valid examples are:

- cards 2, 3, 4, <sup>5</sup> hybrid standard double density
- cards <sup>2</sup> to <sup>5</sup> hybrid standard double density
- cards 2, 4, <sup>7</sup> to <sup>11</sup> hybrid standard double density

## **NOTE**

Single-density Hybrid Pin Cards cannot be used.

#### **The supplies <keywords> Statements**

Numbering of the supplies in the supplies <keywords> statements is arbitrary.

The software will accept any mapping of supply numbers to modules.

If the customer plans to share board test fixtures with other systems, it is possible they may have modified the default power supply setting.

If so, reconcile the supplies numbering with existing systems.

# <span id="page-28-0"></span>**Standard Config File Specifics**

This section contains:

- **[Introduction, 8-29](#page-28-1)**
- **[The Board Config File, 8-29](#page-28-2)**
- ■ **[Standard Config File Syntax Similarities to and](#page-28-3)  [Differences from the System Config File, 8-29](#page-28-3)**
- Statements Allowed in the Standard, System, and **[Board Config Files, 8-30](#page-29-0)**
- Statements Not Allowed in either the Standard or **[Board Config Files, but Are Allowed in the System](#page-29-1)  [Config File, 8-30](#page-29-1)**
- **Descriptions of Some Statements in the Standard [Config File, 8-30](#page-29-2)**

# <span id="page-28-1"></span>**Introduction**

The path to the standard config file is:

\$AGILENT3070\_ROOT/standard/config

It should reflect the complete testhead resources available for the board test developer.

The standard config file as when the system was shipped:

- Has the correct target <keywords> statement.
- $\blacksquare$  Includes commented <code>enable</code> <code> <code><keywords></code></code> statements for optional components.

# <span id="page-28-2"></span>**The Board Config File**

The board test developer can use the standard config file as a template when developing a board config file.

The board config file is located in each board's subdirectory, and is a copy or subset of the standard config file.

The board config file can describe the resources in any one system or system subset.

# <span id="page-28-3"></span>**Standard Config File Syntax Similarities to and Differences from the System Config File**

The cards  $\leq$ keywords $\geq$  syntax is the same for the system config file and the standard config file.

However, some of the syntax for the standard config file is different from that of the system config file.

# <span id="page-29-0"></span>**Statements Allowed in the Standard, System, and Board Config Files**

- **ï** target **<sup>ï</sup>** cards
- **ï**enable

**ï**

- **ï** module
	- end module **<sup>ï</sup>** boards
- **ï**access ports **<sup>ï</sup>** connect
- **ï** boards wired in parallel
- 
- **<sup>ï</sup>** supplies **<sup>ï</sup>** ports
- 
- 

**NOTE**

connect statements allow programmers to name and define the use of external ports.

Usually these can remain as-shipped until the customer decides how to use these ports.

# <span id="page-29-1"></span>**Statements Not Allowed in either the Standard or Board Config Files, but Are Allowed in the System Config File**

- **ï** testhead name **<sup>ï</sup>** bank
	-
- **ï** line frequency **<sup>ï</sup>** end bank
	-
- **ï** board handler **<sup>ï</sup>** probe
	-
- **ï** relay <sup>&</sup>lt;x<sup>&</sup>gt; controls vacuum <sup>&</sup>lt;y<sup>&</sup>gt; **ï** debug port

# <span id="page-29-2"></span>**Descriptions of Some Statements in the Standard Config File**

#### **The target <sup>&</sup>lt;keywords> Statements**

A target <keywords> statement is needed in each board config file.

See **[Table 8-11](#page-30-0)** for factory default target <keywords> statements.

## **NOTE**

The target <keywords> statement should be the first un-commented statement in the file and must exist before the cards <keywords> statements.

#### <span id="page-30-0"></span>**Table 8-11** Factory default target <sup>&</sup>lt;keywords> statements

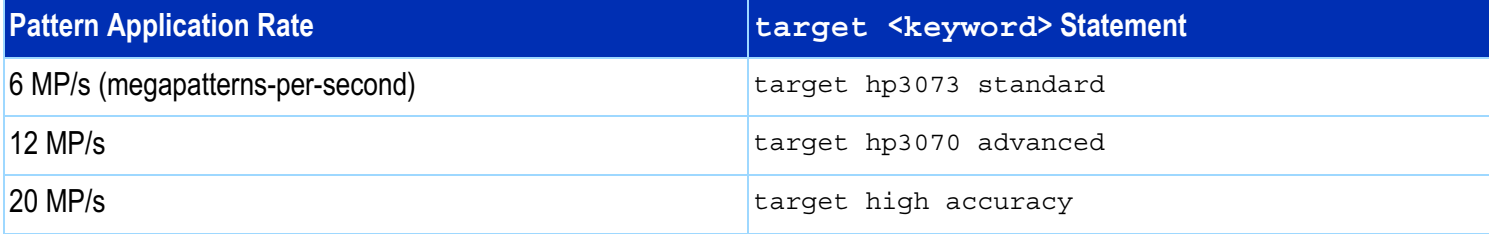

### See **[Table 8-12](#page-30-1)** for 3X72 process test system default target <keywords> statements.

#### <span id="page-30-1"></span>**Table 8-12** 3X72 process test system default target <keywords> statements

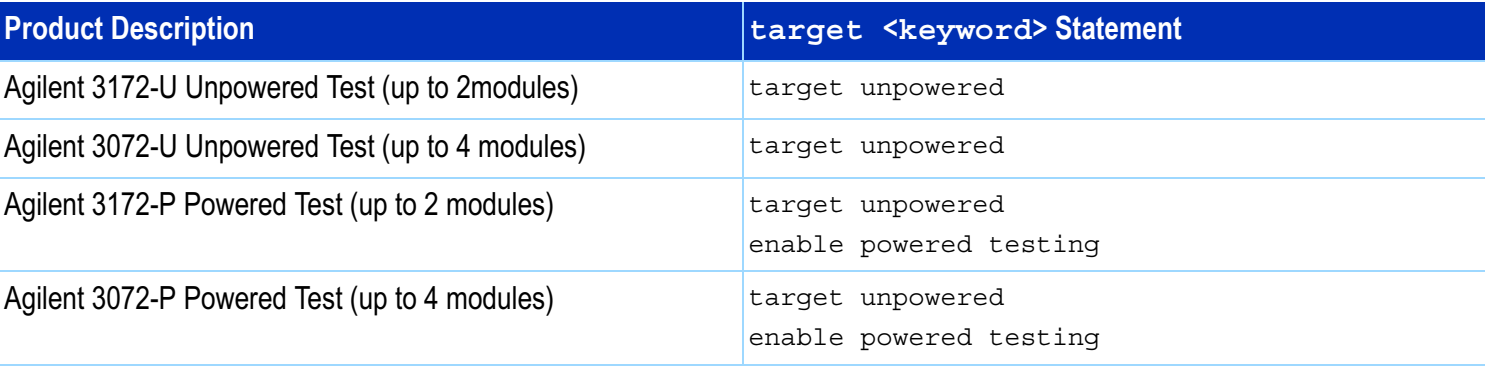

#### **The enable <sup>&</sup>lt;keywords> Statements**

These statements are used in combination with codewords to selectively enable software functionality.

# **CAUTION**

!enable <sup>&</sup>lt;keywords> statements should exist after the target <sup>&</sup>lt;keywords> statements, and must be outside of a module block.

The programmer will un-comment the correct enable <sup>&</sup>lt;keywords> statements which correspond to standard or optional software features as the board config file is developed.

### **NOTE**

Codewords must be installed to enable optional software features. For more information, see **[Codewords](#page-24-0)** on page 8-25.

**[Table 8-13](#page-31-0)** contains some enable  $\leq$ keywords> statements in the standard config file.

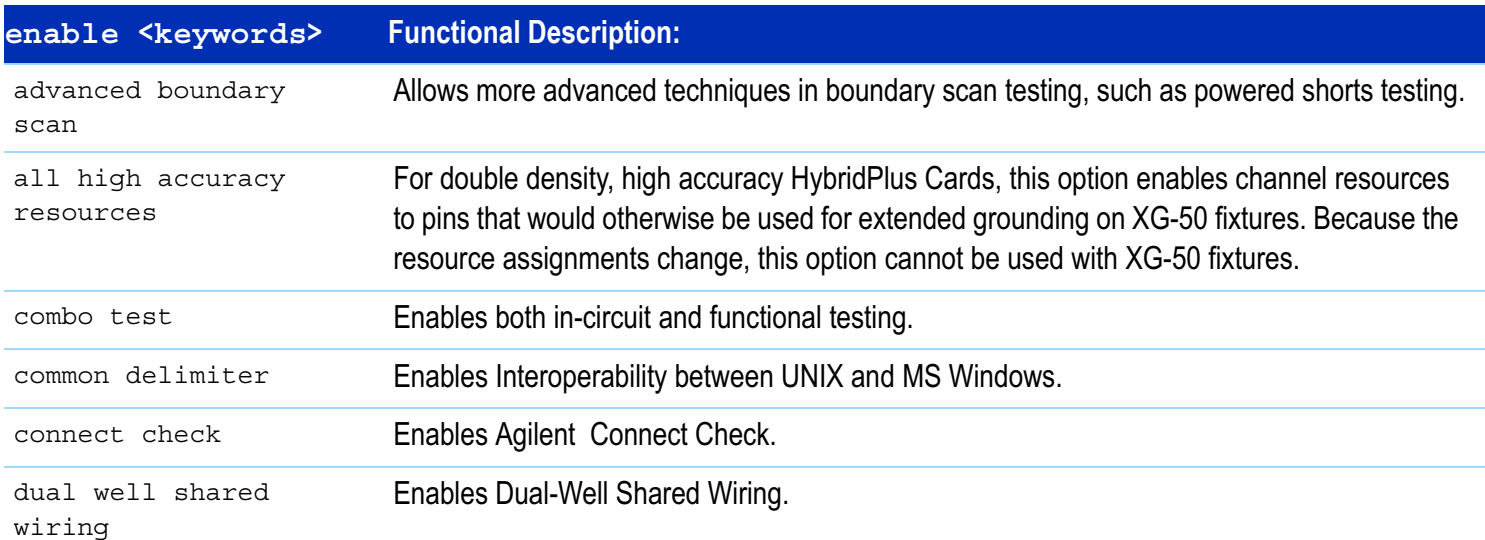

<span id="page-31-0"></span>**Table 8-13** Some enable <keywords> statements in the standard config file

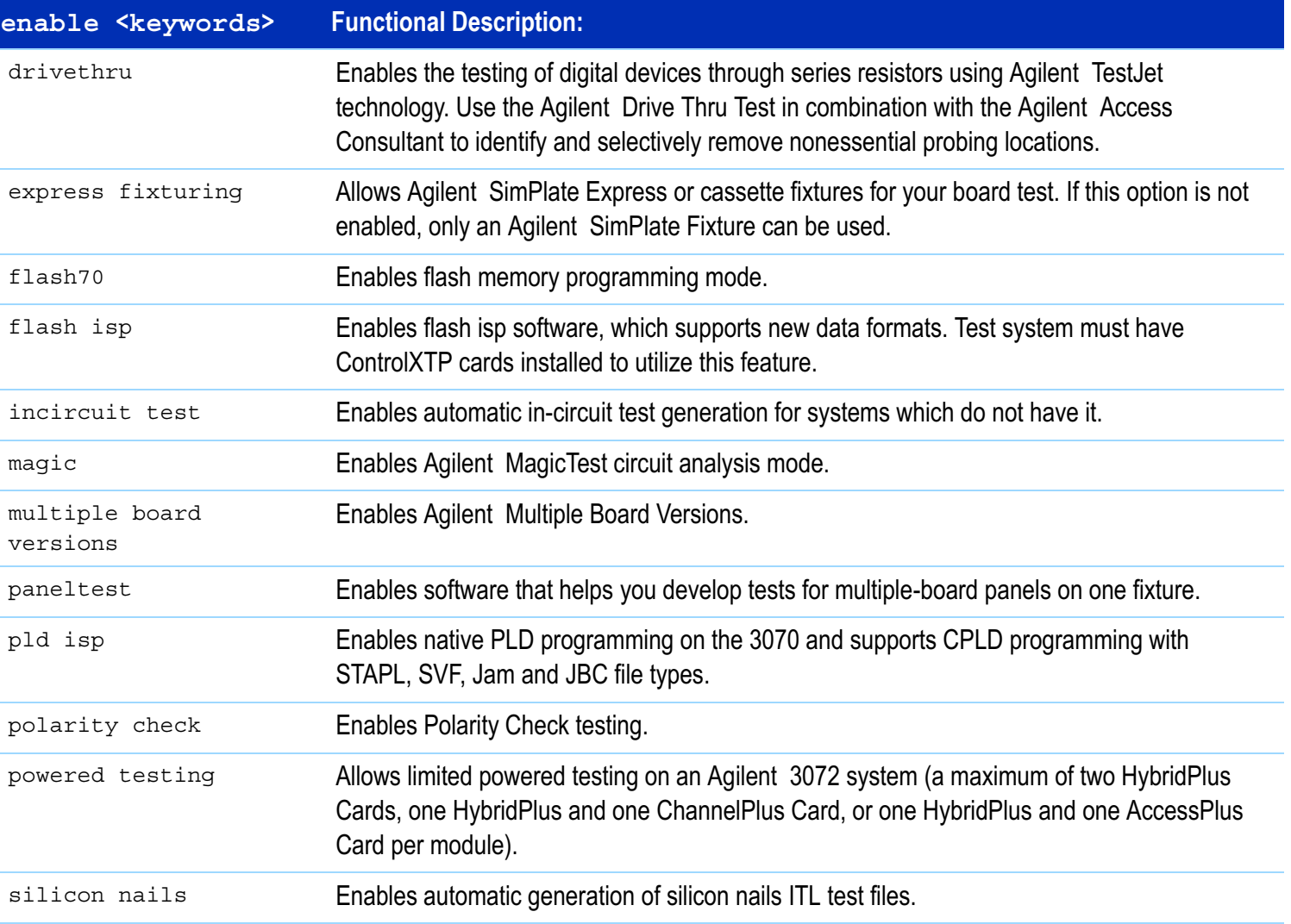

#### **Table 8-13** Some enable <keywords> statements in the standard config file

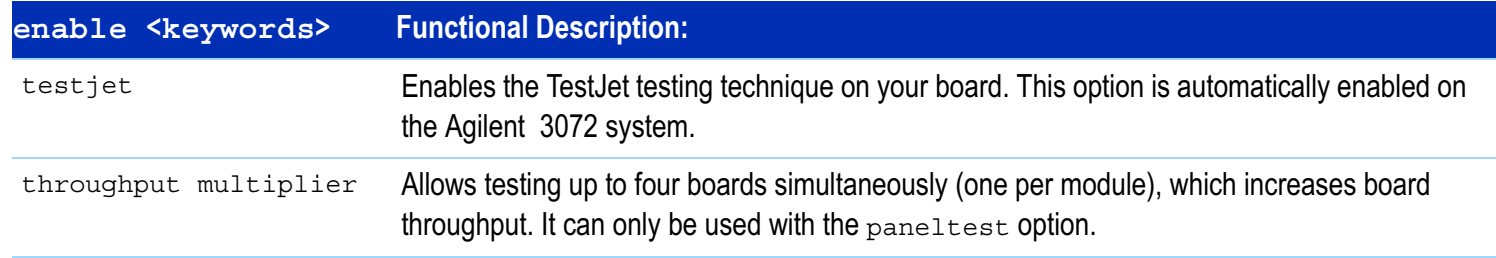

#### **Table 8-13** Some enable <keywords> statements in the standard config file

# <span id="page-34-0"></span>**Compiling the System and Standard Config Files**

For changes to the system config file and the standard config file to be enabled, they must be compiled.

#### **NOTE**

If codewords have been modified in any way, both the system config and the standard config files must be compiled.

To compile the config files:

- **1** Login as service3070 (default password is service)
- **2** Open **BT-BASIC**.
- **3** Compile the system config file. At the command line, enter:
	- **a** msi btgetenv\$ ("AGILENT3070\_ROOT") & "/diagnostics/th1"
	- **b** compile "config"; testhead
- **4** Compile the standard config file. At the command line, enter:
	- **a** msi btgetenv\$ ("AGILENT3070\_ROOT") & "/standard"
	- **b** compile "config"
- **5** When the config files have compiled without errors, exit BT-BASIC.

# <span id="page-35-0"></span>**The bootptab File** This section contains:

- **[Hardware Addresses, 8-36](#page-35-1)**
- **[IP Addresses, 8-37](#page-36-0)**

# <span id="page-35-1"></span>**Hardware Addresses**

Each control card has a unique hardware address.

If a control card in the testhead is changed, the bootptab file must be edited to reflect a changed hardware address.

## **CAUTION**

Changes made to the bootptab file MUST be done through the **Bootp Server** program.

Given below is a method to edit the bootptab file:

- **1** Login as service3070 (password is service).
- **2** Make a backup copy. One example:

#### **NOTE**

The environment variable **\$SystemRoot** is usually set to  $c:\wedge\$ 

- **<sup>a</sup>**Open **Windows Explorer**:
	- **ï** For Windows NT, click **Start** <sup>&</sup>gt;**Programs** <sup>&</sup>gt; **Windows NT Explorer**.
	- **ï** For Windows 2000, click **Start** <sup>&</sup>gt;**Programs** <sup>&</sup>gt; **Accessories** <sup>&</sup>gt;**Windows Explorer**.
- **b** Navigate to:

c:\winnt\system32\drivers\etc\

Right-click on the bootptab file then select **copy**.

- **c** Navigate to:
	- C:\Temp
- **d** Right-click and select **paste**.

An unchanged copy is now in  $c:\$ remp

- **3** Open **Bootp Server**:
	- **a** Click **Start** <sup>&</sup>gt;**Settings** <sup>&</sup>gt;**Control Panel**.
	- **b** Double-click **BOOTP Server NT**.
- **4** In the **BOOTP Server properties** window, click the **Clients** tab.
- **5** If a ControlXT Card was removed, delete its hardware address:
	- **a** Pull down the **Hardware Address** menu and select the address of the card you removed.
	- **b** Click **Delete**.
- **6** Add the hardware address of the ControlXT Card you are installing:
	- **a** Click **New.**
	- **b** Enter the hardware address of the ControlXT Card. The complete hardware address is typically 0060B0B2xxxx (xxxx = the number on the card).
- **7** Configure the card's address:
	- **a** In the **Available options** menu, select the following three options one at a time and click **>>** to move them to the **Configured options** menu:
		- **ï IP address >>**
		- **ï Merit dump file >>**
		- **ï Subnet mask >>**
	- **b** In the **Configured options** menu, select each option and click **Edit**.

Enter:

**ï IP Address** = 10.3.112.4 for module 0 10.3.112.5 for module 1

10.3.112.6 for module 2 10.3.112.7 for module 3

- **ï Merit dump file** = This is a comment; enter the module number (e.g., module <sup>2</sup>).
- **ï Subnet mask** = 255.255.255.0
- **8** In the **BOOTP Server properties** window, click **Close**.
- **9** Restart the BOOTP Server:
	- **<sup>a</sup>**From **Control Panel** click **Administrative Tools**, then **Services**.
	- **b** Double-click **Weird Solutions BOOTP Server**.
	- **<sup>c</sup>**Click **Stop** <sup>&</sup>gt;**Start** (wait).
- **10** Close the **Services** and **Administrative Tools**  windows.

This completes the procedure.

# <span id="page-36-0"></span>**IP Addresses**

The bootptab file, in conjunction with the hosts file, manages IP addresses for the modules in the testhead.

See **The hosts File** [on page](#page-37-0) 8-38 to view IP addresses for the testhead modules.

# <span id="page-37-0"></span>**The hosts File**

The path to the hosts file is:

ï \$SystemRoot/system32/drivers/etc/hosts

#### **NOTE**

\$SystemRoot is an environment variable that is usually set to: c:/winnt

The hosts file must include these IP addresses:

10.3.112.2 testhead1 (System Card)

10.3.112.7 module3

10.3.112.6 module2

10.3.112.5 module1

10.3.112.4 module0

**[Example 8-1](#page-38-0)** on page 8-39 shows a sample hosts file.

# **Test Device Communication**

To verify connection to each of the devices listed in the hosts file:

- **1** Boot the testhead.
- **2** From a DOS window prompt, enter:

<sup>p</sup>ing <sup>&</sup>lt;system name<sup>&</sup>gt; OR

ping <sup>&</sup>lt;IP address>

#### <span id="page-38-0"></span>**Example 8-1** A sample hosts file

```
#
# This is a sample HOSTS file used by Microsoft TCP/IP for MS Windows.
#
# This file contains the mappings of IP addresses to host names. Each
# entry should be kept on an individual line. The IP address should
# be placed in the first column followed by the corresponding host name.
# The IP address and the host name should be separated by at least one
# space.
#
# Additionally, comments (such as these) may be inserted on individual
# lines or following the machine name denoted by a '#' symbol.
#
# For example:
#
# 102.54.94.97 rhino.acme.com # source server
# 38.25.63.10 x.acme.com # x client host
127.0.0.1 localhost
# 10.3.112.1 UNIX Controller uses this
# 10.3.112.10 MS Windows Controller uses this
10.3.112.2 testhead1
10.3.112.3 hpibgw
10.3.112.4 module0
10.3.112.5 module1
10.3.112.6 module2
10.3.112.7 module3
```
# <span id="page-39-0"></span>**Device Files**

This section contains:

- **[Introduction, 8-40](#page-39-2)**
- **[Location of Device Files, 8-40](#page-39-3)**
- **[If a DUT Power Supply is Replaced, 8-40](#page-39-4)**
- **[DUT Power Supply Device Files, 8-41](#page-40-0)**

## <span id="page-39-2"></span>**Introduction**

Management of devices on MS Windows controllers are very different than on UNIX controllers.

On MS Windows controllers, most devices are managed invisibly by the operating system. A small number of devices (primarily GPIB) are mirrored in the \$AGILENT3070\_ROOT/dev directory so that the 3070 software will execute properly.

# <span id="page-39-3"></span>**Location of Device Files**

Device files can be found in the directory:

\$AGILENT3070\_ROOT/dev

### and are listed in **[Table 8-14](#page-39-1)**.

### <span id="page-39-1"></span>**Table 8-14**

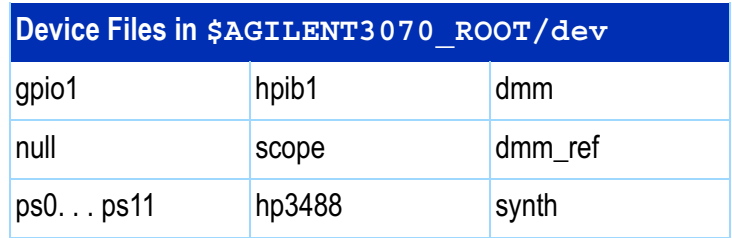

# <span id="page-39-4"></span>**If a DUT Power Supply is Replaced**

Change the appropriate  $ps \leq x$  file if the GPIB address of any power supply changes.

Example 2 shows the contents of the default ps0 file. In the line:

7,22

<sup>22</sup> represents the GPIB address.

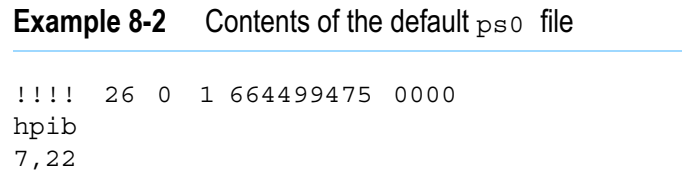

# <span id="page-40-0"></span>**DUT Power Supply Device Files**

See **[Table 8-18](#page-48-0)** on page 8-49 for DUT power supply GPIB addresses and device files.

# <span id="page-41-0"></span>**Vacuum Control**

# **Location of Vacuum Control Statements**

These are contained in the system config file:

\$AGILENT3070\_ROOT/diagnostics/th1/config

### **Vacuum Control Specifics**

The relay <x> controls vacuum <y> statements need to match the actual hardware configuration after the customer decides how to implement vacuum control.

For testheads without internal vacuum valves, the default statements are:

```
relay 1 controls vacuum 2,3
relay 2 controls vacuum 0,1
```
For testheads with the Agilent E9945A two-module internal vacuum system, the default statements are:

```
relay 1 controls vacuum 3
relay 2 controls vacuum 2
```
For testheads with the Agilent E9946A four-module internal vacuum system, the default statements are:

```
relay 1 controls vacuum 3
relay 2 controls vacuum 2
relay 3 controls vacuum 1
relay 4 controls vacuum 0
```
There is nothing special about the defaults except that each matches a configuration shown in the site preparation manual.

See the *Agilent 3070 / 79000 Family Site Preparation Manual* 03066-90114 for a drawing of this default vacuum hookup.

Modify the relay statements so they will work with your customer's hardware.

For example, to turn on all four vacuum ports with a single relay, the following statement might be used in the system config file:

relay 1 controls vacuum 0,1,2,3

<span id="page-42-0"></span>**Rotating the Testhead**

# **CAUTION**

Remove all objects, including the monitor /<br>keyboard support arms, from the rotational path of the testhead.

During rotation, should the testhead hit anything, damage could result.

# **CAUTION**

Remove the shipping bolts before attempting to rotate the testhead. Otherwise, damage can result.

- **1** Open the pod door.
- **2** Press and hold the testhead rotation switch inside the pod until the testhead rotates to the desired position.

There is also sometimes a testhead rotation switch on the rear of the pod.

## **NOTE**

The PDU must be turned on for the testhead rotation switch to be active.

# <span id="page-43-0"></span>**Testhead Cards**

 See **[Table 8-15](#page-43-1)** for available testhead cards with diagnostics names, cards <keywords> statements, pattern applications rates and part numbers.

# **If Replacing the ControlXT Card**

- The ROM from the old card must be removed and installed on the new card.
- Its hardware address in the system software must be changed.

#### **NOTE**

DO NOT change the hardware address of the System Card.

# **System Card / Control Card LAN Information**

See **[Testhead LAN and Serial Port MUX](#page-58-0)** on [page](#page-58-0) 8-59.

<span id="page-43-1"></span>**Table 8-15** For MS Windows systems – supported testhead cards with diagnostics names, cards <keywords> statements, pattern applications rates and part numbers

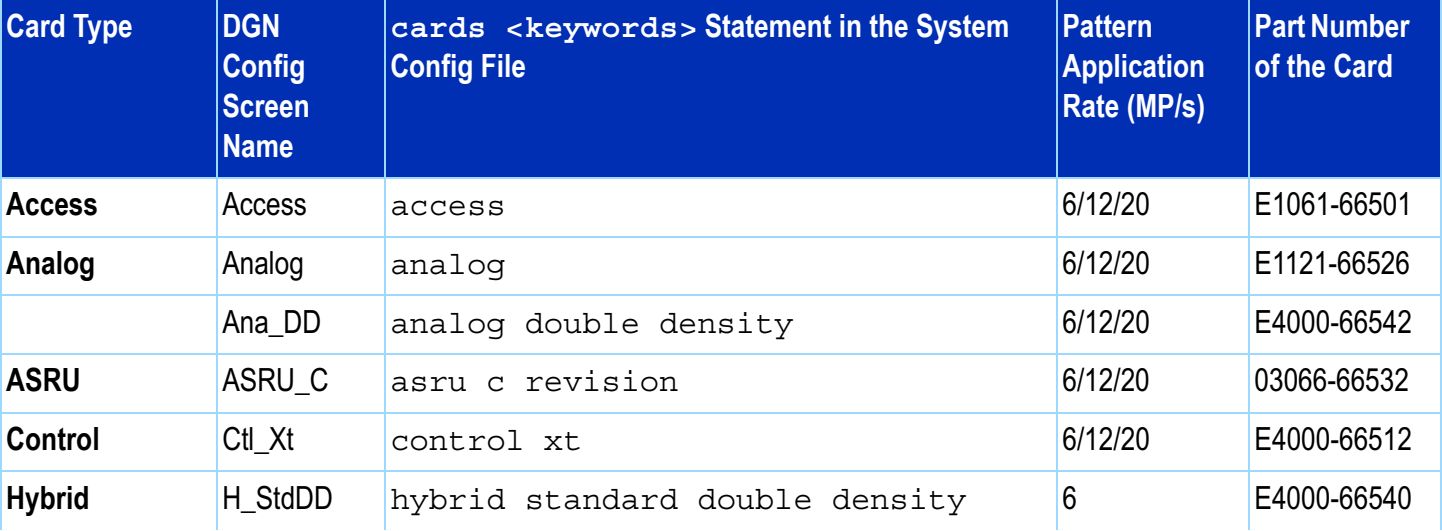

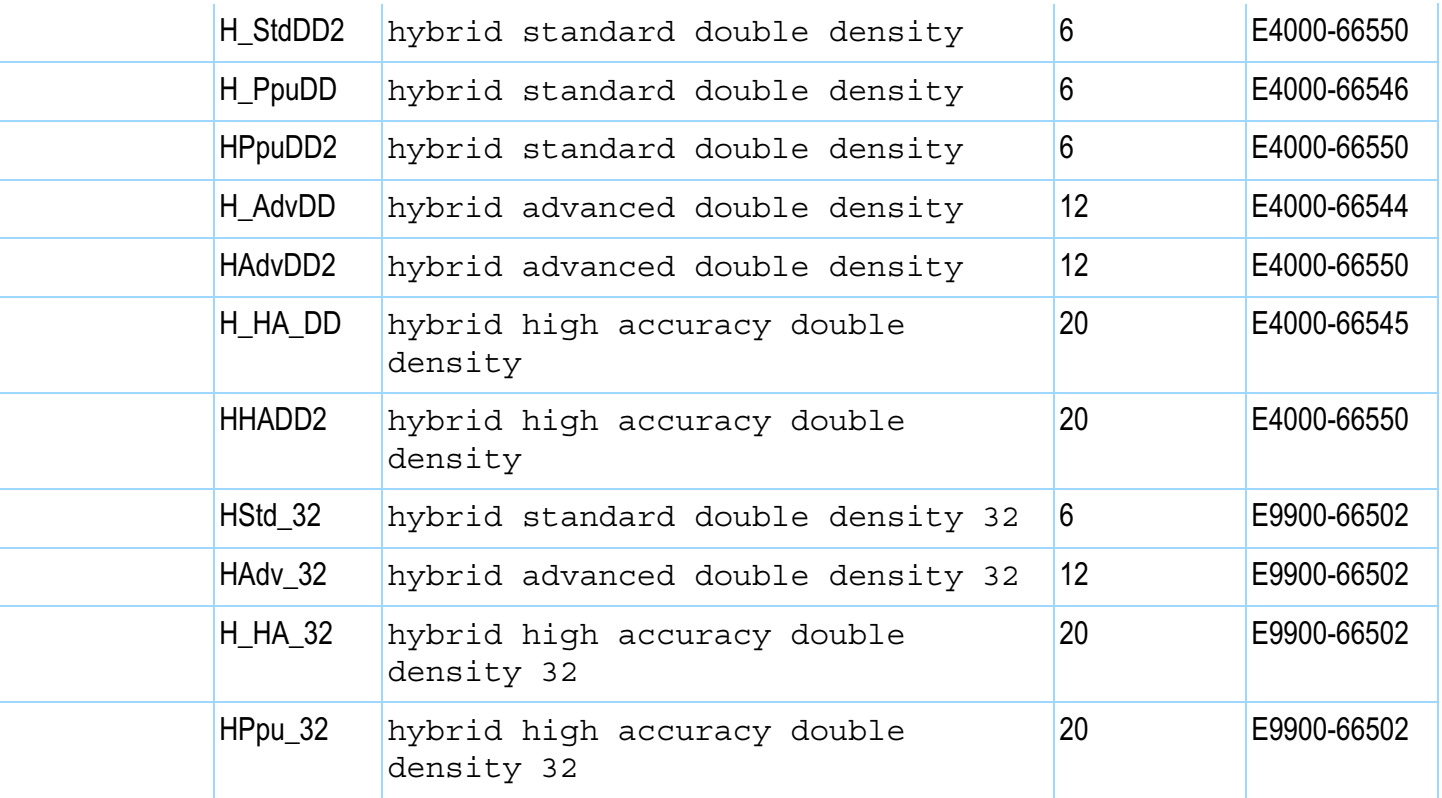

**Table 8-15** For MS Windows systems – supported testhead cards with diagnostics names, cards <keywords> statements, pattern applications rates and part numbers (continued)

# **CAUTION**

!If a serial keyword exists in the system config. file, then serial ports statements MUST be defined in the standard config file /var/hp3070/diagnostics/th1/config for each STC Plus Card. Also the serial test codeword MUST be in the /var/hp3070/bin/.enable file.

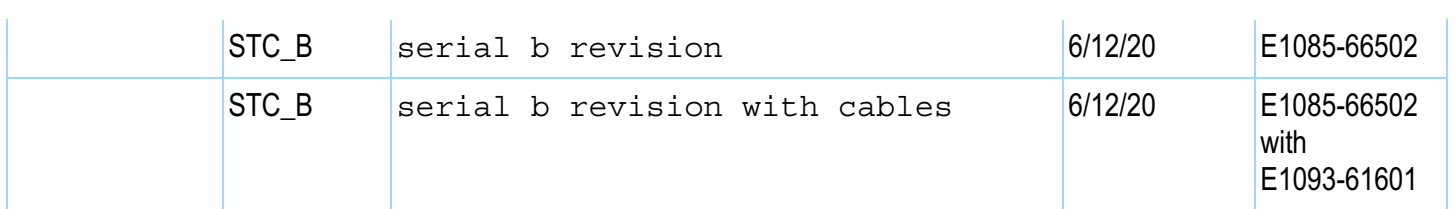

**Table 8-15** For MS Windows systems – supported testhead cards with diagnostics names, cards <keywords> statements, pattern applications rates and part numbers (continued)

# <span id="page-46-0"></span>**DUT Power Supplies**

**Voltage Ranges**

DUT power supplies are set at the factory to one of two configurations:

- Option 220 for line voltages of 200–220 volts.
- Option 240 for line voltages of 230–240 volts.

#### <span id="page-46-1"></span>**Table 8-16** DUT power supplies allowed

# **DUT Power Supplies Allowed**

See **[Table 8-16](#page-46-1)** for the DUT power supplies allowed.

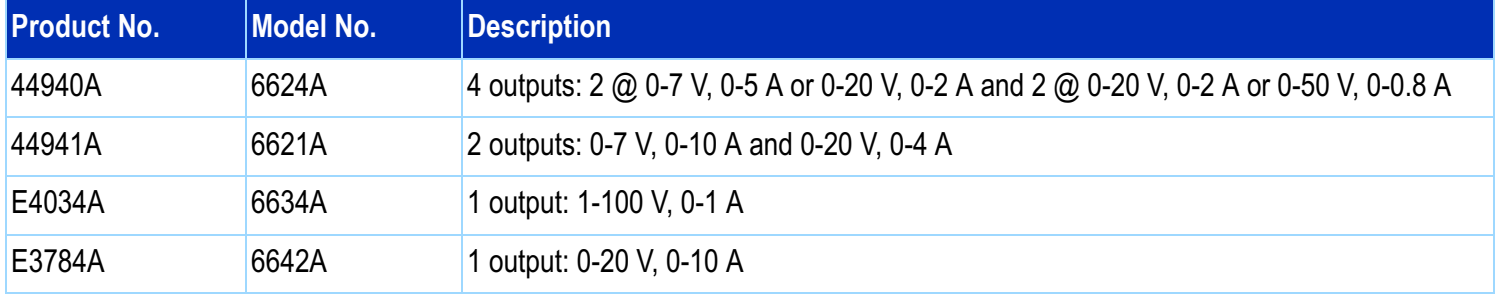

# **Module Mappings**

See **[Table 8-17](#page-46-2)** for default DUT power supply mappings for each module.

<span id="page-46-2"></span>**Table 8-17** Default DUT power supply mappings for each module (rear view of testhead)

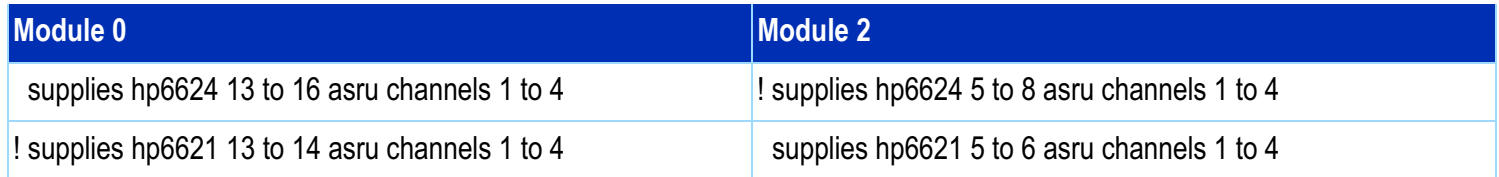

| supplies hp6624 23 to 24 asru channels 5 to 6 | ! supplies hp6624 19 to 20 asru channels 5 to 6 |
|-----------------------------------------------|-------------------------------------------------|
| supplies hp6621 23 asru channels 5 to 6       | supplies hp6621 19 asru channels 5 to 6         |
| ! supplies hp6634 23 asru channels 5          | supplies hp6634 19 asru channels 5              |
| ! supplies hp6634 24 asru channels 6          | supplies hp6634 20 asru channels 6              |
| supplies hp6642 23 asru channels 5 to 6       | ! supplies hp6642 19 asru channels 5 to 6       |
| <b>Module 1</b>                               | <b>Module 3</b>                                 |
| supplies hp6624 9 to 12 asru channels 1 to 4  | supplies hp6624 1 to 4 asru channels 1 to 4     |
|                                               |                                                 |
| supplies hp6621 9 to 10 asru channels 1 to 4  | ! supplies hp6621 1 to 2 asru channels 1 to 4   |
| supplies hp6624 21 to 22 asru channels 5 to 6 | supplies hp6624 17 to 18 asru channels 5 to 6   |
| supplies hp6621 21 asru channels 5 to 6       | ! supplies hp6621 17 asru channels 5 to 6       |
| supplies hp6634 21 asru channels 5            | ! supplies hp6634 17 asru channels 5            |
| supplies hp6634 22 asru channels 6            | ! supplies hp6634 18 asru channels 6            |

**Table 8-17** Default DUT power supply mappings for each module (rear view of testhead) (continued)

The commented ("!") statements illustrate that you cannot assign a power supply number (1 through 24) more than once in a testhead, and you cannot assign a channel number (1 through 6) more than once in a module.

For 307X systems with a support bay, if it is necessary to determine which DUT power supply is wired to

which module, the DUT/ASRU cables E4000-61602 are labeled on both ends with the module numbers to which they are routed.

Agilent 317X systems use cable numbers E4000-61606 and E1170-61607.

### **GPIB Addresses and Device Files**

If the DUT power supplies are functional, a supply's GPIB address can be determined by tracing the cabling to determine which supply is connected to the module.

If the supply has a front panel and is accessible, the GPIB address can be read from the front panel of the supply.

**[Table 8-18](#page-48-0)** lists DUT power supply GPIB addresses and device files. See **[If a DUT Power Supply is Replaced](#page-39-4)**

<span id="page-48-0"></span>**Table 8-18** DUT power supply GPIB addresses and device files

[on page](#page-39-4) 8-40 for more information about DUT power supply GPIB addresses.

### **NOTE**

The customer has the flexibility to modify the DUT power supply GPIB addressing.

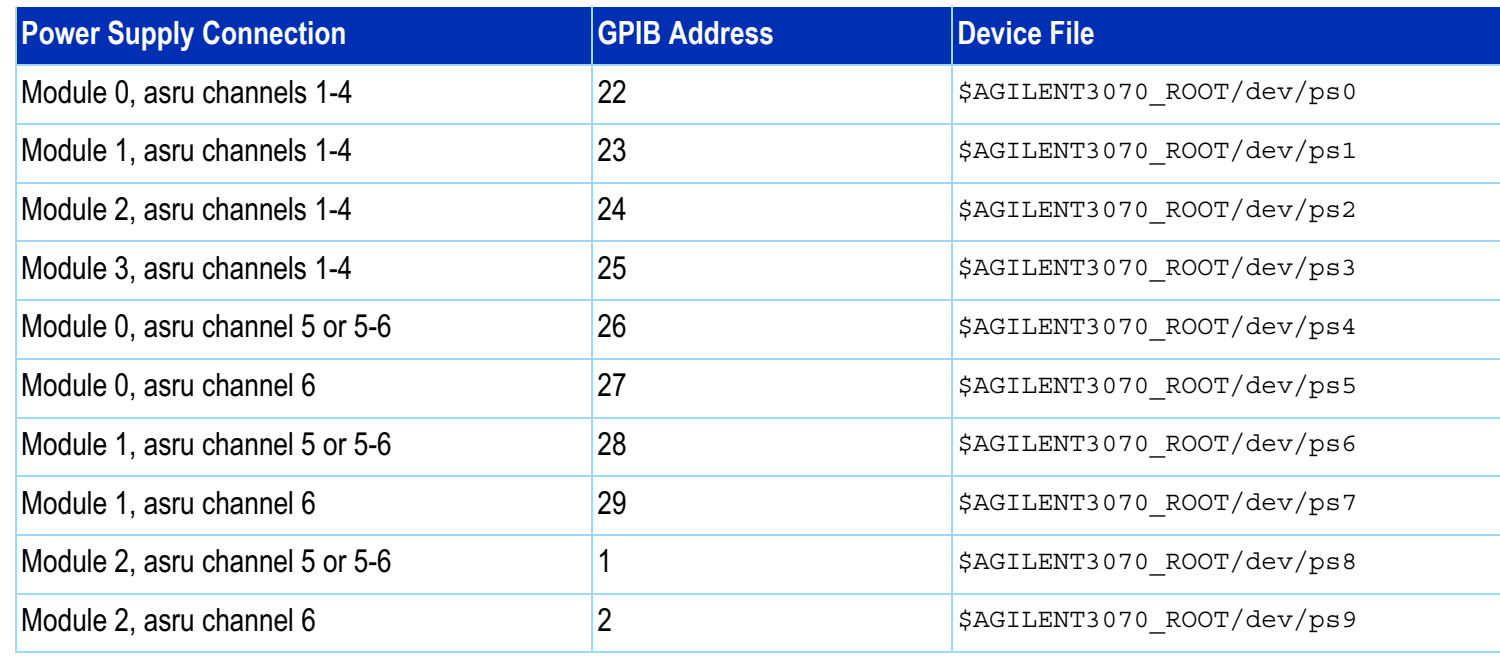

#### **Table 8-18** DUT power supply GPIB addresses and device files (continued)

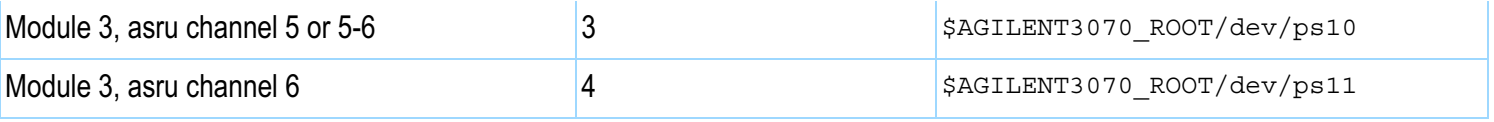

#### **To Change DUT Power Supply GPIB Addresses**

For 307X systems only where the power supplies are mounted in a support bay:

• Open the support bay and find the correct power supply.

Systems without support bays have the power supplies mounted in the testhead:

• Panels must be removed from the testhead in order to access the front panel of the power supplies.

To change the GPIB address, press **ADDR** (beside the display), enter the desired address on the **ENTRY keypad**, and then press **ENTER** on the **ENTRY keypad**.

### **NOTE**

If a power supply is split between two modules, the default GPIB address (and device file) is the one for the lower-numbered module.

# <span id="page-51-0"></span>**Controller Cables and Devices**

There are two supported MS Windows testhead controllers:

# **For the Kayak XU700, use**

**[Figure 8-2](#page-52-0)** on page 8-53 with

**[Table 8-19](#page-53-0)** on page 8-54.

# **For the Visualize P600, use**

**[Figure 8-3](#page-55-0)** on page 8-56 with **[Table 8-20](#page-56-0)** on page 8-57.

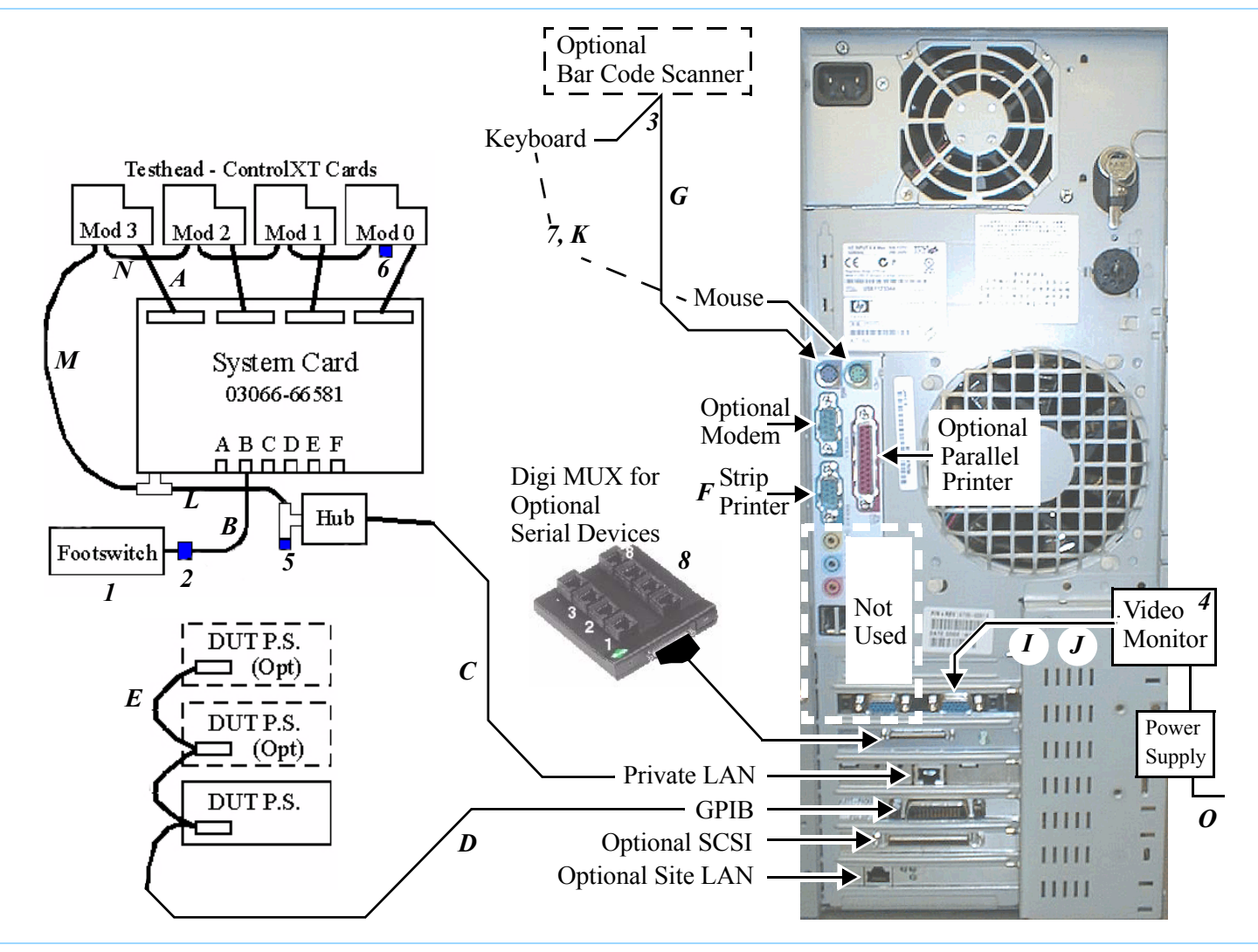

<span id="page-52-0"></span>**Figure 8-2** Kayak XU700 cabling diagram

#### <span id="page-53-0"></span>**Table 8-19** Kayak XU700 cables and devices

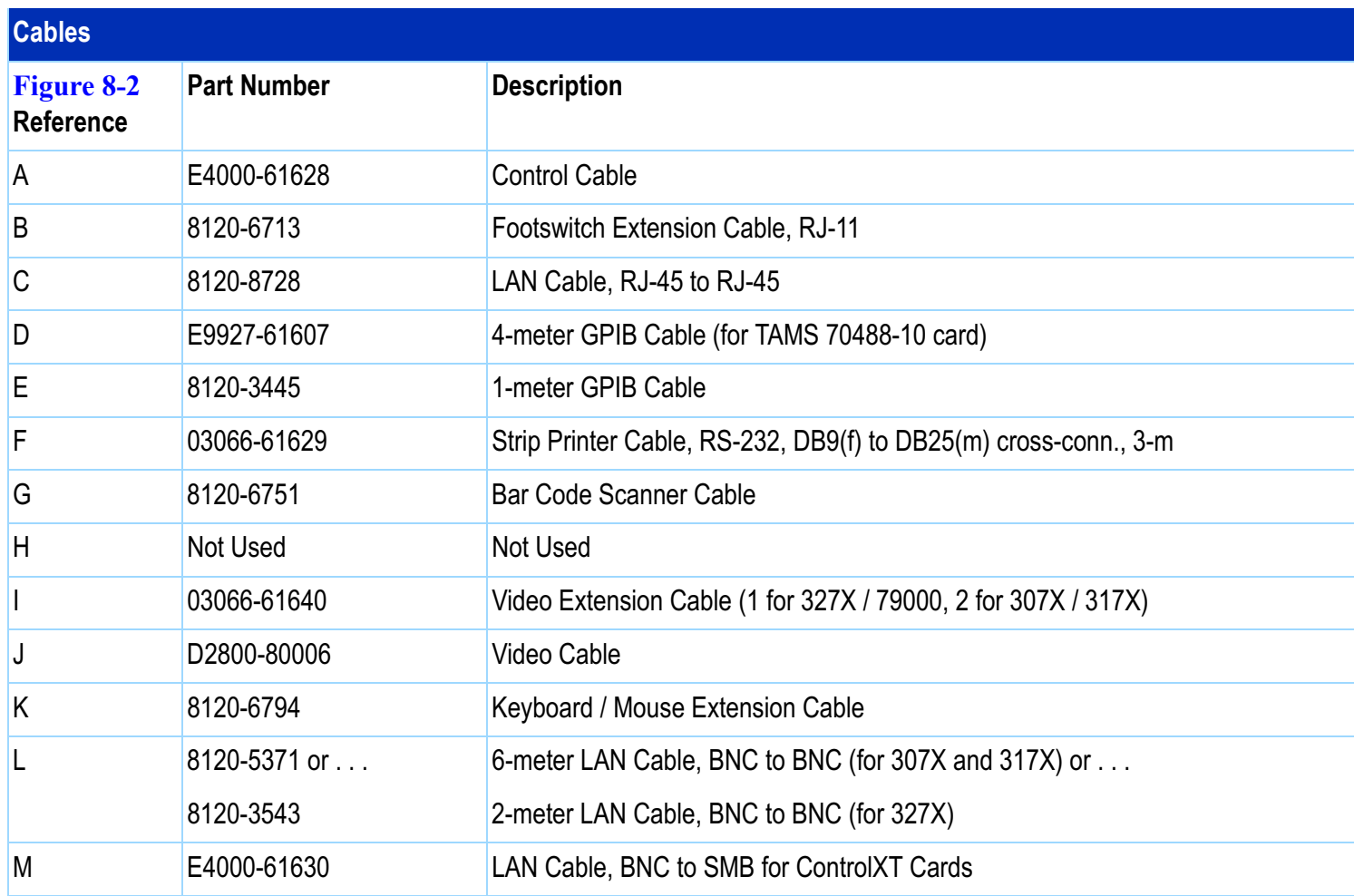

**Table 8-19** Kayak XU700 cables and devices (continued)

| N | E4000-61629                                                                 | LAN Cable, SMB to SMB for ControlXT Cards |
|---|-----------------------------------------------------------------------------|-------------------------------------------|
|   | 8120-1763 2 ea. (327X) or 8120-1763 + 8120-4188 (307X and 317X) power cords |                                           |

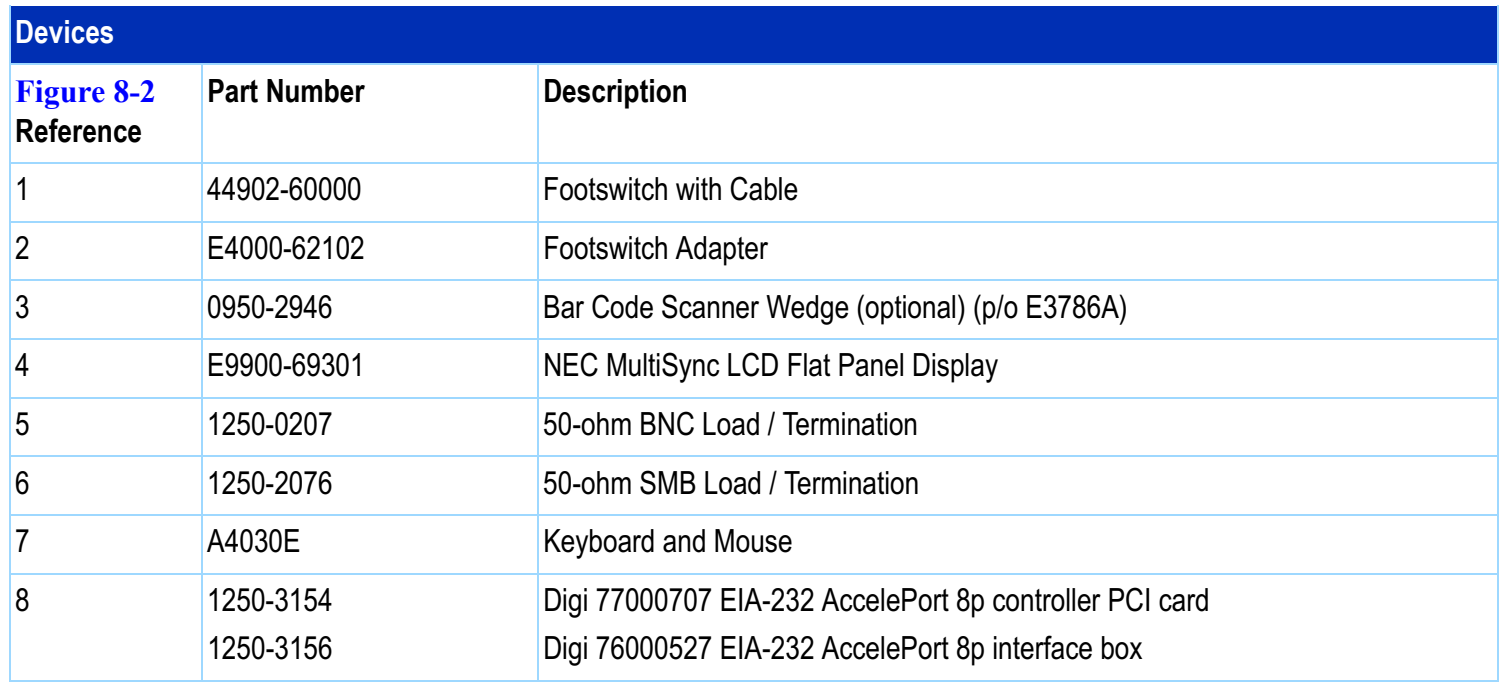

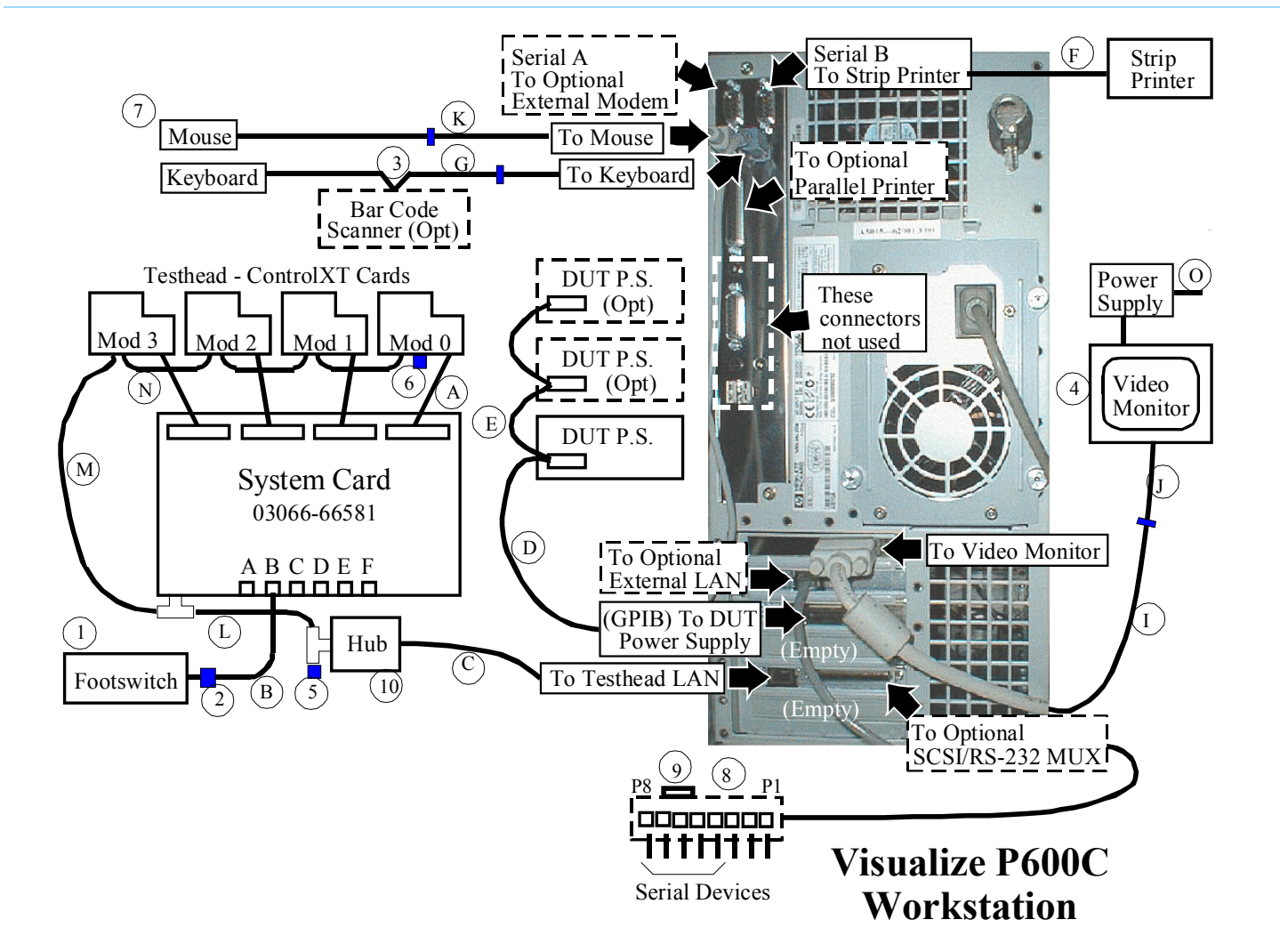

<span id="page-55-0"></span>**Figure 8-3** Visualize P600C cabling diagram

#### <span id="page-56-0"></span>**Table 8-20** Visualize P600C cables and devices

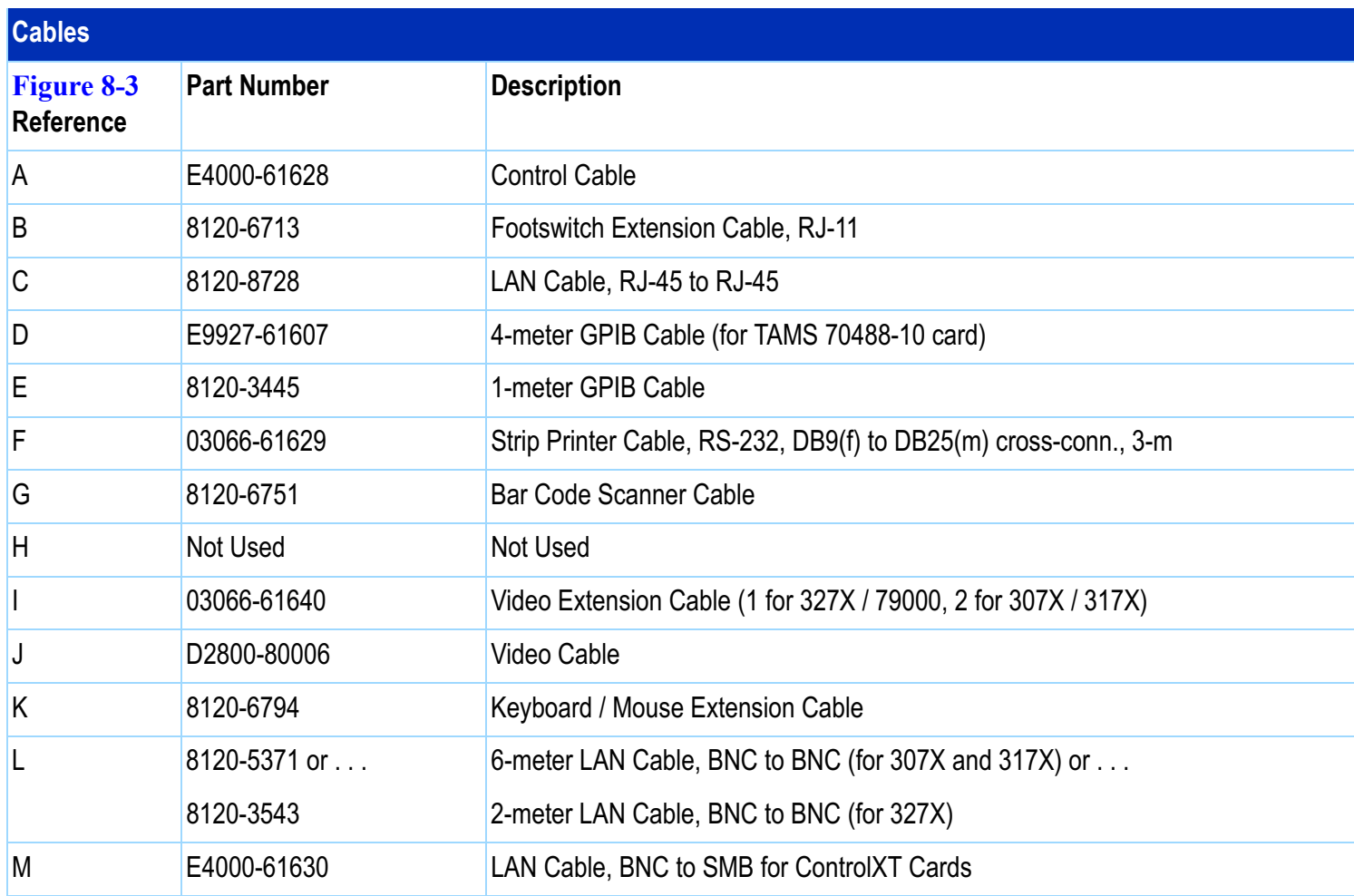

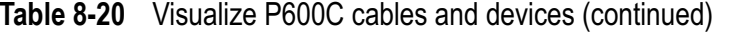

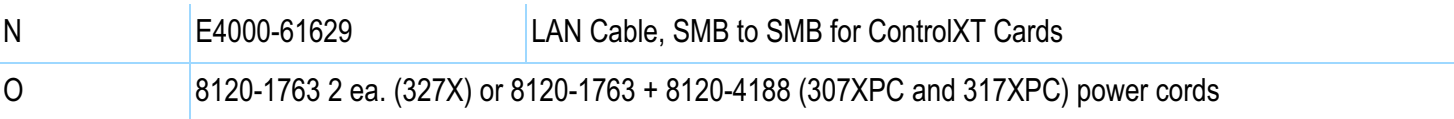

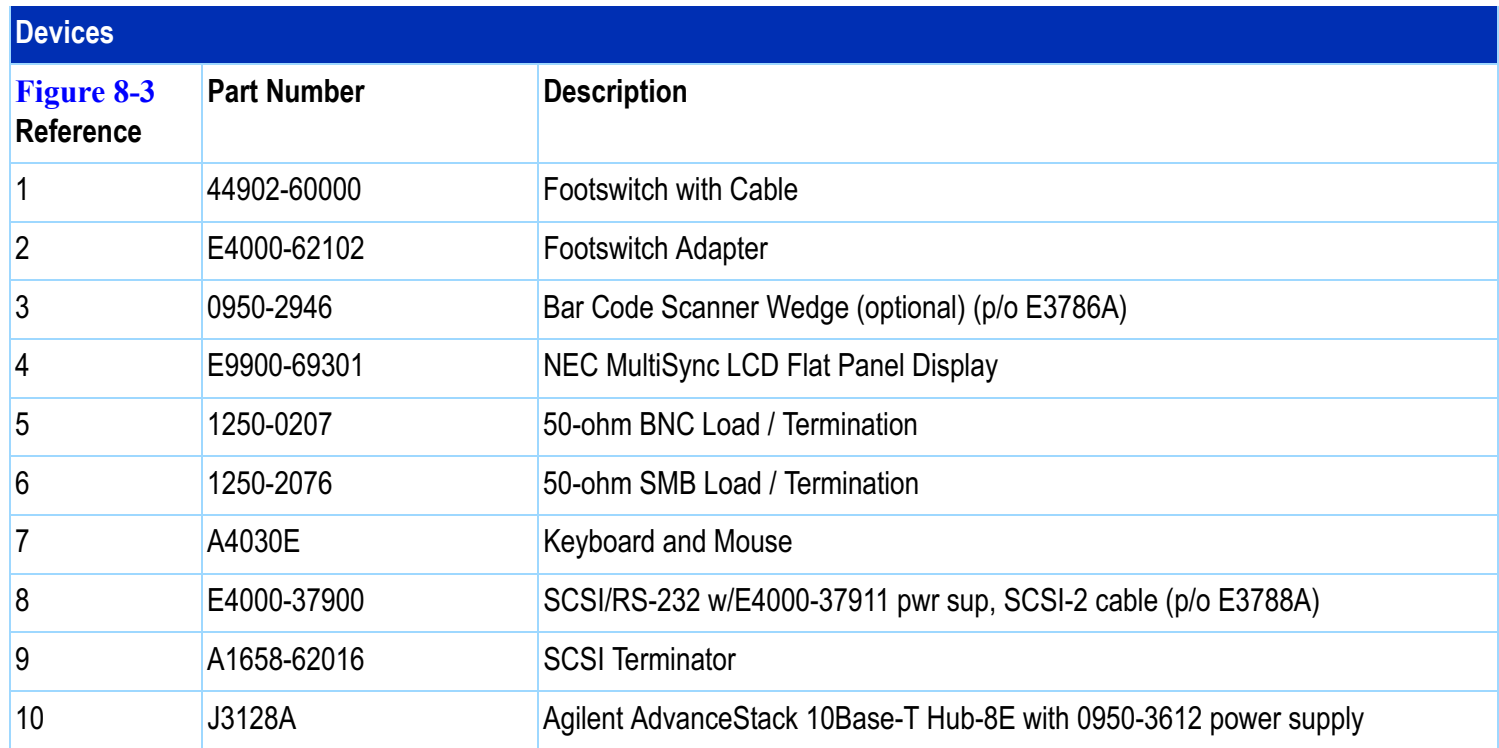

# <span id="page-58-0"></span>**Testhead LAN and Serial Port MUX**

# **Testhead LAN IP Address**

The testhead LAN IP address is 10.3.112.10 with a subnet mask of 255.255.255.0

### **System Card / Control Card LAN Information**

The System Card and the ControlXT Cards communicate via a private LAN.

Because the System Card and ControlXT Card IP addresses are local to each system, their assigned addresses are the same from one system to the next.

However, their hardware addresses (ha) are unique in each system.

The hardware address of the System Card is printed on its sheet-metal panel.

The last four digits of the ControlXT Card's hardware address are printed on one of its ROMs; it's the last line (hexadecimal number) on the label.

To verify communication to the testhead (system card), use the ping command.

- **1** Power-on the testhead.
- **2** From a DOS prompt, enter:

ping 10.3.112.2

If the communication test fails, check that the LAN ports in the testhead are terminated properly.

See **[Controller Cables and Devices](#page-51-0)** on page 8-52 for the locations of the LAN terminations.

## **Serial Port MUX**

The Kayak 700 controller contains a Digi AccelePort Xp serial port MUX as standard equipment.

This 8-port EIA-232 serial MUX adapter provides eight 8-pin RJ-45 EIA-232 ports for supporting PPU, JOT, and other optional serial-controlled devices.

### **CAUTION**

Many SCSI adapters use the same HD-68<br>connector type as the AccelePort Xp. DO NOT plug SCSI devices into the Digi connector, and DO NOT plug Digi peripheral cables into SCSI adapters. Damage can result.

Connect cabling for serial devices as listed in **[Table 8-21](#page-59-0)** or communication errors can result.

#### <span id="page-59-0"></span>**Table 8-21** Connector box MUX assignments

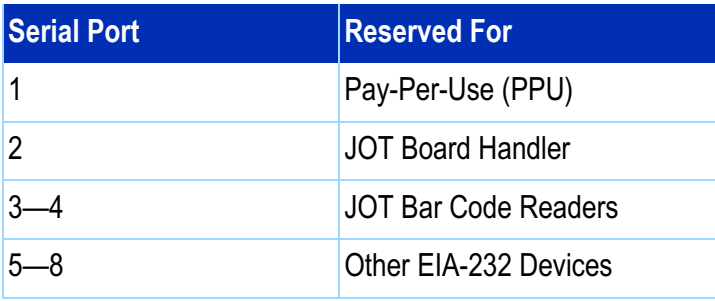